Université Abou Bekr Belkaid

République Algérienne Démocratique et Populaire Université Abou Bakr Belkaid– Tlemcen Faculté desSciences Département d'Informatique

ألجز ائر

جامعة أبي بكر بلقاي<del>د</del>

## **Mémoire de fin d'études**

## **Pour l'obtention du diplôme de Master en Informatique**

*Option: Système d'Information et de Connaissances (S.I.C)*

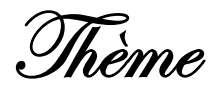

# **Développement d'une solution ERP pour la gestion de maintenance assistée par ordinateur**

## **Réalisé par :**

- Mme. BENMANSOUR Hadjer Selsabil
- Mme. BABA AHMED Djazila

*Présenté le 21 Juin 2016 devant le jury composé de :*

- *Mme. EL YEBDRI (Présidente)*

- *Mr. MATALLAH (Encadrant)*
- -
- *Mr. BOUDEFLA (Examinateur)*
- 

*Année universitaire : 2016-2017*

«*Puisqu'on ne peut être universel en sachant tout ce qui se peut savoir sur tout, il faut savoir peu de tout, car il est bien plus beau de savoir*

*quelque chose de tout que de savoir tout d'une chose. Cette universalité est la plus belle. Si on pouvait avoir les deux encore mieux, mais s'il faut choisir il faut choisir celle-là. Pensées, et le monde le sait et le fait, car le monde est un bon juge souvent»* 

*[Blaise Pascal (1623-1662)]*

*«En essayant continuellement, on finit par réussir, donc : plus on rate, plus on a de chances que ça marche»*

*Remerciements*

*En premier lieu, on remercie ALLAH de nous avoir donné la force pour la réalisation de ce projet de fin d'étude.*

*Au terme de ce travail , nous tenons à exprimer notre gratitude et nos remerciements pour toutes les personnes qui ont contribué à sa réalisation .*

*Nous tenons tous d'abord à remercier Mr: MATALLAH Houcine, notre encadrant , pour son aide , ses conseils , son encouragement et sa disponibilité dans ce projet .*

*Nous présentons nos sincères remerciements à tous nos enseignants de l'université Abou Bakr Belkaid, département d'informatique pour leur assistance tout au long de ces années.*

*Nos vifs remerciements vont également aux membres du jury et nos enseignants Mr Boudefla et Mme El Yebdri, pour l'intérêt qu'ils ont porté à notre PFE, en acceptant de l'examiner et de l'enrichir par leurs remarques.*

*Dédicaces*

*A Mes chèrs parents*

*Qui m'ont soutenu tout au long de ma vie. Ils ont tout fait pour mon bonheur et ma réussite. Qu'ils trouvent dans ce modeste travail, le témoignage de ma Profonde affection et de mon attachement indéfectible. Nulle dédicace ne peut exprimer ce que je leur dois Qu'ALLAH leur réserve une bonne santé et une longue vie. A mon très cher mari Pour son sacrifice, son soutien moral, et son profond attachement qui m'ont permis de réussir mes études. A Mes chères sœurs et ma belle soeur Pour leur amour et leur soutien et à qui je souhaite un avenir radieux plein de réussite. A mes grands - parents Qui m'ont aidé à leur façon par des prières et des encouragements A mes beaux - parents Qui m'ont aidé à trouvé chez eux le confort et l'amour que j'avais avant Ainsi qu'a toute ma famille « BENMANSOUR, CHOUIKH, et BENCHAABANE » A mon binôme Djazila Qui m'a supporté durant cette année et chez qui j'ai trouvé l'entente dont j'avais besoin A* 

*Toute personne qui m'a aidé à faire mon projet de prés ou de loin.*

# *BENMANSOUR Selsabil*

*Dédicaces*

*Je dédie ce mémoire à :*

 *Mes chers parents :*

*Pour tous leurs sacrifices, leur amour, leur tendresse, leur soutien et leurs prières tout au long de mes études,*

 *A mes chères sœurs :*

*Pour leurs encouragements permanents, et leur soutien moral,*

 *A mon cher frère :*

*Pour son appui et son encouragement,*

 *A mon mari :*

*Pour son soutien moral et sa présence dans ma vie,*

 *A mon unique fils YANIS :*

*C'est à toi mon adorable ange, ma joie, mon petit trésor maman,je dédie ce travail pour te dire que tu resteras pour toujours le rayon du soleil qui égaye ma vie.*

*Un sincère remerciement pour mon binôme Selsabil pour tous les sacrifices que tu n'as cessé de me donner,*

*A toute ma famille et belle famille pour leur soutien tout au long de mon parcours universitaire,*

*Merci d'être toujours là pour moi.*

## BABA AHMED Djazila

# Table des matières

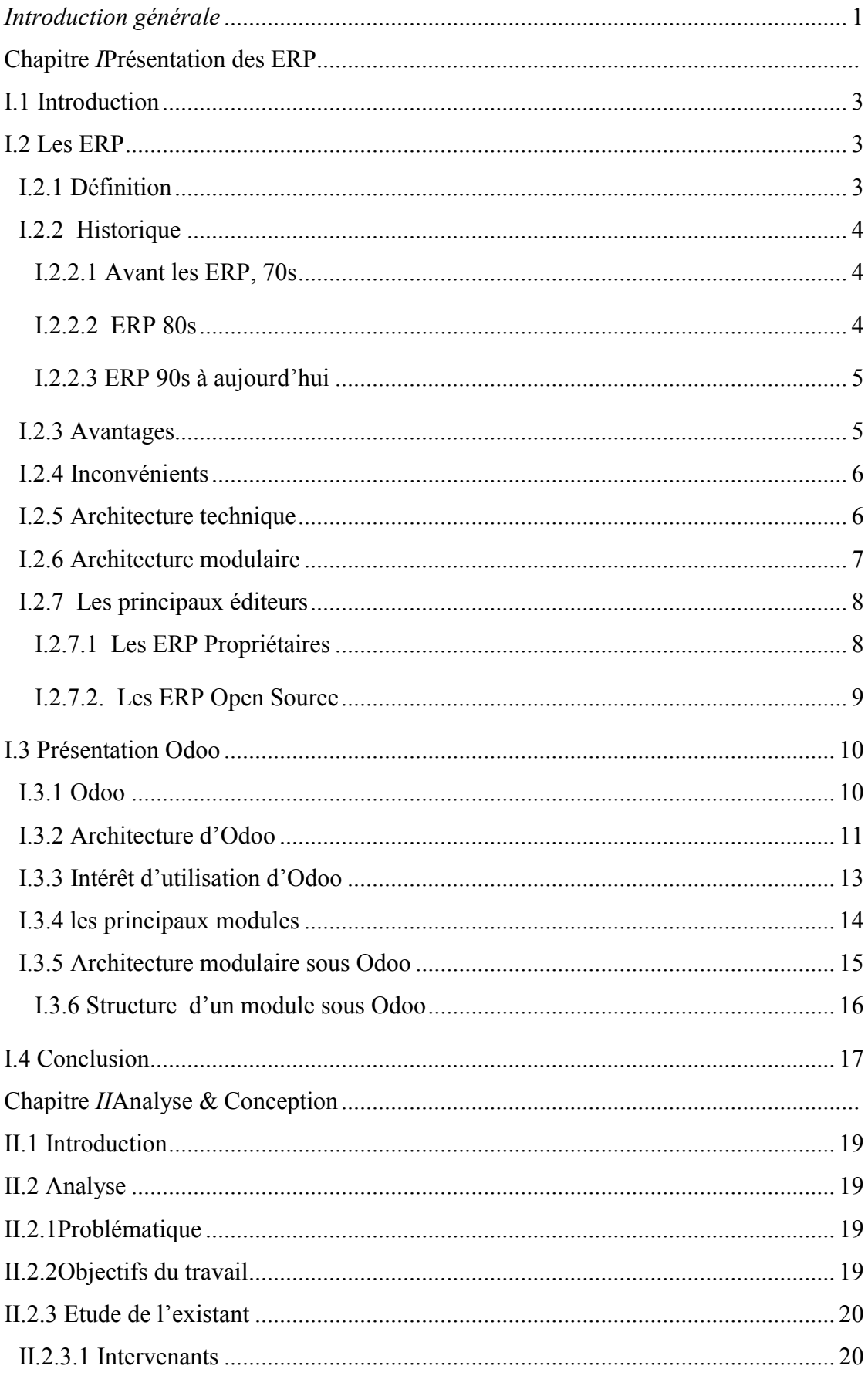

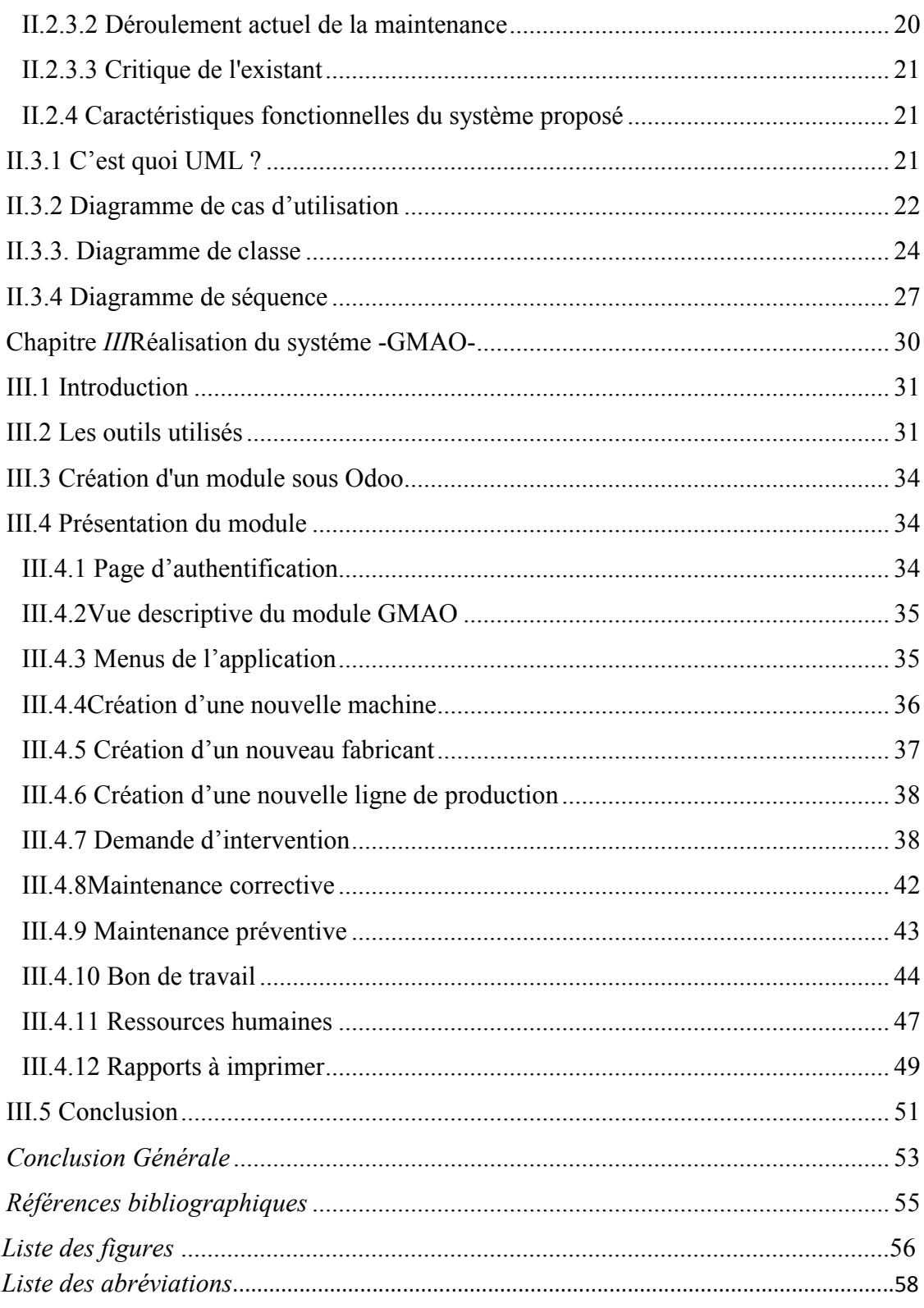

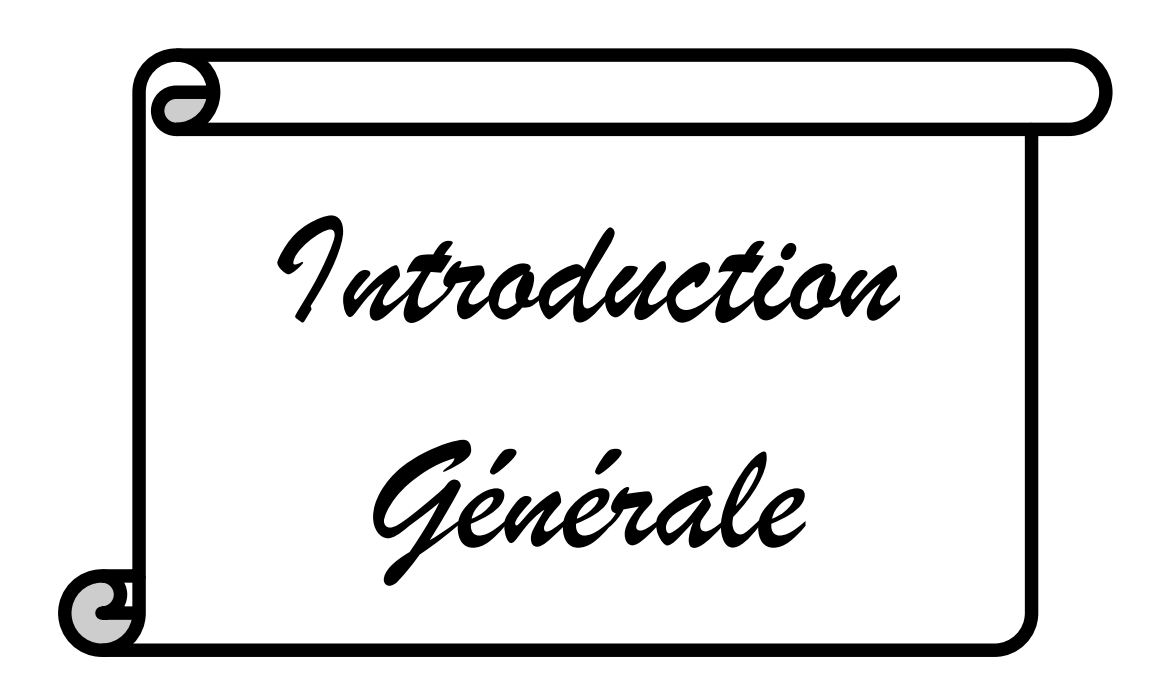

# *Introduction générale*

Les entreprises industrielles s'articulent sur trois fonctions principales : la gestion de production, la gestion commerciale et la fonction de maintenance. Cette derniére se révèle comme une fonction clé au sein d'une entreprise à caractére industriel, qui emploie un certain nombre de machines. Elle se charge de conserver en bon état le patrimoine technique de l'entreprise, à savoir les équipements et les outils de production.

Pour accomplir efficacement sa mission, la fonction maintenance doit se doter d'outils fiables afin de gérer le flux d'informations qui gravite autour de ses activités quotidiennes comme :

- Identification de chaque équipement de l'entreprise (caractéristiques techniques, pièces de rechange etc.).

- Notifications de toutes les interventions effectuées sur les équipements afin de pouvoir établir des tableaux de bords et conserver leur historique.

- Situation des responsabilités en identifiant les intervenants et les travaux effectués lors d'une activité d'entretien.

- Indemnisation des agents de maintenance en notifiant les temps d'interventions (heures normales et supplémentaires, qualité de la prestation ...)

- Information sur les pièces de rechanges disponibles.

Dans le cadre de finalisation du diplôme de Master en Informatique, au sein de l'Université Abou Bakr Belkaid Tlemcen, département d'informatique, spécialité Système d'Information et de Connaissance ,nous allons développé un progiciel pour la gestion de la maintenance assistée par ordinateur « GMAO » destiné pour le marché algérien. Cet ERP se voit comme un outil de prise de décision qui apporte une solution aux points énumérés ci-dessus.

Notre manuscrit est organisé de la manière suivante : nous avons commencé dans le premier chapitre par présenter les concepts de base des Entreprise Ressource Planning «ERP» en premier lieu,en deuxiéme lieu, on s'est étalé sur le PGI gratuit Odoo.Par la suite dans le deuxième chapitre, on va identifier et analyser les besoins exprimés par une entreprise industrielle afin de mettre en œuvre une conception adéquate.Le troisième chapitre sera consacré à la réalisation de la solution proposée.

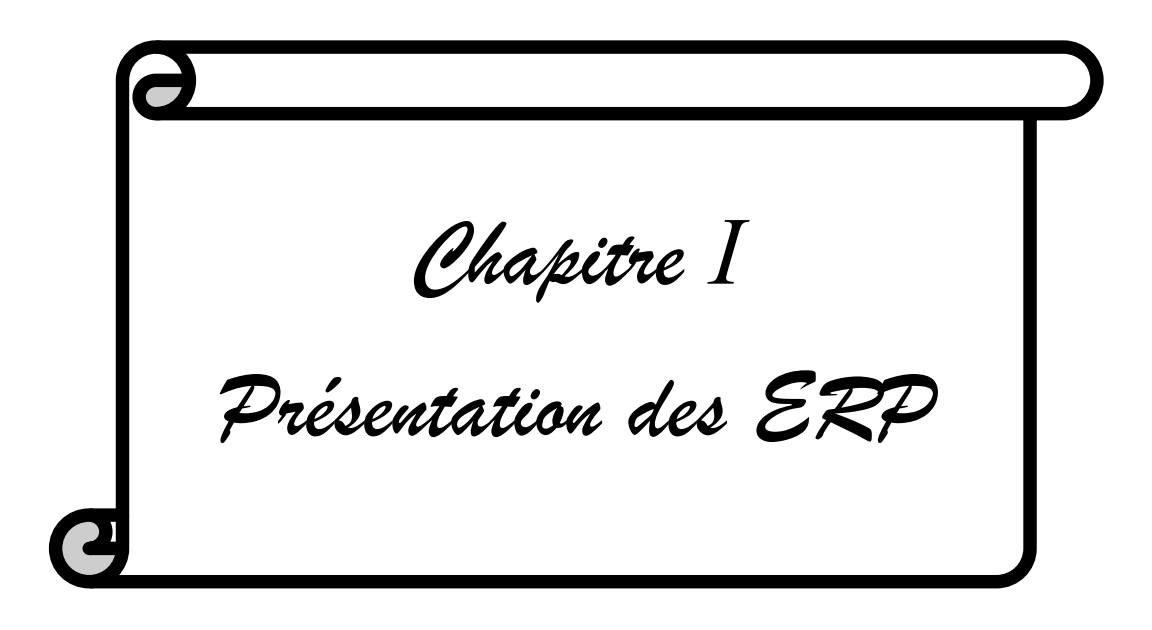

## I.1 Introduction

Dans une gestion classique d'une entreprise, chaque service est doté de son propre système d'information et ses propres applications (comptabilité, gestion de paie, gestion des stocks, gestion commerciale, gestion de production...). Pour faire le lien entre ces différents systèmes, l'entreprise faisait développer des interfaces informatiques entre ses différents SI. Ce mode de fonctionnement coûtait très cher à l'entreprise et il est devenu inappropriée.

Pour améliorer cette situation, les entreprises ont décidé d'implémenter des systèmes intégrés connus par les progiciels de gestion intégré « PGI » ou en anglais Entreprise Ressource Planning « ERP ».

## I.2 Les ERP

## I.2.1 Définition

Le terme ERP vient de l'anglais « Enterprise Ressource Planning ». ERP a été traduit en français par l'acronyme PGI (Progiciel de Gestion Intégré) et se définit comme un groupe de modules relié à une base de données unique.

L'ERP est un progiciel qui permet de gérer l'ensemble des processus opérationnels d'une entreprise en intégrant plusieurs fonctions de gestion dans un système : solution de gestion des commandes, solution de gestion des stocks, solution de gestion de la paie,solution de gestion de la comptabilité, solution de gestion d'e-commerce, solution de gestion de commerce BtoB ou BtoC .... Autrement dit, l'ERP représente la « colonne vertébrale » d'une entreprise.

Pour être qualifiée de « Progiciel de Gestion Intégré », une solution logicielle ERP doit couvrir au moins deux principes fondamentaux qui sont les suivants :

- Construire des applications informatiques sous forme de modules indépendants mais parfaitement compatibles sur une base de données unique et commune.
- L'usage d'un moteur de Workflow permet de définir l'ensemble des tâches d'un processus et de gérer leur réalisation dans tous les modules du système qui en ont besoin.

L'ERP est un logiciel de gestion qui permet à l'entreprise d'intégrer différentes fonctionnalités telles que :

- La gestion comptable et financière (ERP de gestion comptable, ERP de gestion de facturation) ;
- La gestion des stocks (logiciel ERP gestion des stocks) ;
- La gestion des ressources humaines ;
- La gestion des fournisseurs (ERP fournisseurs grande distribution) ;
- La gestion de la vente ;
- La gestion de la distribution ;
- La gestion de l'e-commerce (ERP commerce, ERP de commerce détails spécialisé) [1].

### I.2.2 Historique

Afin de recenser les problématiques de l'informatique qui ont émergé les ERP, nous allons présenter un petit historique [2].

### I.2.2.1 Avant les ERP, 70s

Dans les années 70, l'informatique était employée pour automatiser des procédures. Chaque service avait ainsi son propre système d'information. Les applications étaient développées indépendamment les unes des autres, les données sont saisies à plusieurs reprises des systèmes d'information distincts, ce qui a engendré beaucoup de problèmes dans la gestion des entreprises, parmi lesquels [2] :

- Erreurs de saisie.
- Redondance des données, stockages multiples des mêmes données.
- Données incohérentes entre les systèmes.
- Données manquantes.
- Données non à jour.

#### I.2.2.2 ERP 80s

Pendant les années 80, les ERP sont devenues des standards dans les entreprises. Elles proposaient des solutions uniformisées pour tous les services ainsi que la centralisation des données dans une base unique, permettant [2] :

Une saisie unique et une meilleure cohérence des données.

- Suppression de la redondance de données entre les différents systèmes d'information.
- Environnement de travail standardisé à tous les niveaux de l'entreprise.
- Les processus métiers ainsi que la coordination des services sont améliorés.

## I.2.2.3 ERP 90s à aujourd'hui

Durant les années 90, la technologie Internet va révolutionner le monde de l'entreprise. On parle d'e-business pour désigner les besoins d'entreprises liés à cette nouvelle technologie. Le monde de l'entreprise change sur plusieurs aspects [2] :

- De nouveaux types d'entreprises apparaissent comme les sites de ventes en lignes (e-commerce) dont le fonctionnement est différent des entreprises traditionnelles (Petite masse salariale, gestion de stock important, relation avec le client à distancedans le monde entier …).
- L'accès à l'information à distance devient plus accessible (Internet, PDA, smartphone...).
- La saisie des données peut être effectuée par une tierce personne comme par exemple le fournisseur ou le client via internet.
- Des nouveaux besoins apparaissent et deviennent réalisable grâce à l'évolution technologique du matériel informatique.
- Les ERP intègrent des modules adaptés aux nouveaux usages de l'Internet, des versions plus légères sont créées pour les besoins des TPE et PME [2].

## I.2.3 Avantages

- Une meilleure organisation grâce à la centralisation des informations (base de données unique avec mises à jour en temps réel).
- Une richesse fonctionnelle grâce aux modules de l'ERP couvrant la plupart des fonctions clés de l'entreprise (Ventes/Achats/Stocks/Comptabilité/CRM…).
- Une meilleure collaboration et coordination entre les différents services grâce à une gestion des processus optimisée et au partage du même système d'information.
- Une meilleure réactivité et une satisfaction client augmentée.
- Une meilleure gestion des stocks et des approvisionnements.
- Une meilleure traçabilité des informations.
- Une prise de décision plus rapide.

•Une meilleure maîtrise des coûts informatiques[3].

## I.2.4 Inconvénients

Même s'ils sont moins nombreux que les avantages, des inconvénients sont néanmoins à prendre en compte.

• L'investissement peut être important en fonction de la taille de l'entreprise et de ses besoins.

• La mise en œuvre peut être complexe et longue si le projet n'est pas bien piloté et la conduite du changement est accompagnée.

• Certains modules de l'ERP peuvent être moins performants qu'un développement spécifique interne ou un logiciel spécialisé.

• Le besoin d'adapter parfois certains processus de l'organisation ou de l'entreprise au logiciel [3].

## I.2.5 Architecture technique

L'architecture d'un ERP se compose principalement d'un serveur ERP sur lequel est hébergée une base de données unique et disponible pour tous les utilisateurs.

Elle implique l'utilisation de différents réseaux :

- Multi sites.
- Intranet, extranet.
- Serveur ERP à distance.

C'est la mise en réseau des données qui permettra leur gestion décentralisée, de plus, les ERP sont compatibles en packs Office. Enfin, les ERP sont aussi compatibles avec des outils de reporting (CrystalReport en général) [4].

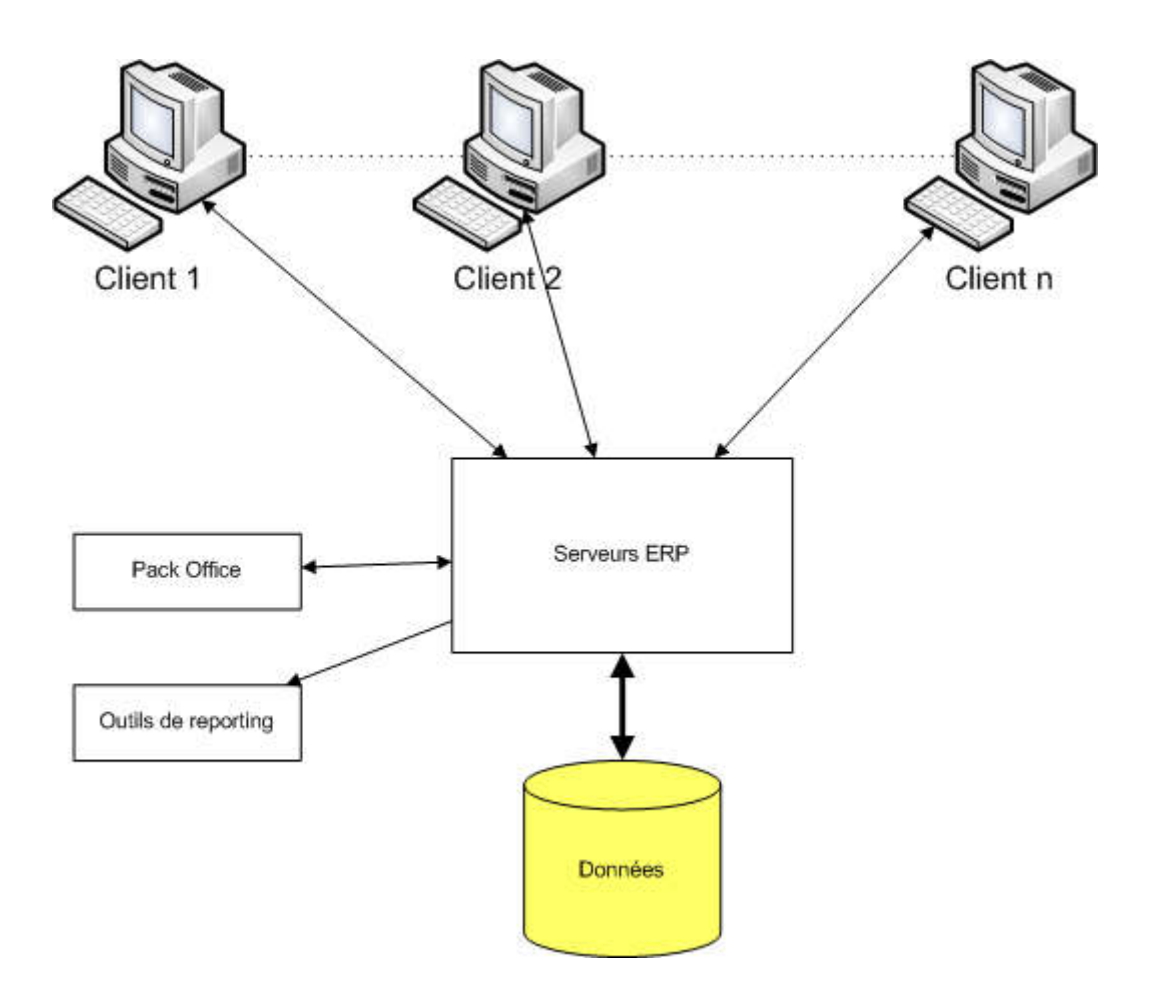

## *Figure I.1. Architecture technique d'un ERP*

## I.2.6 Architecture modulaire

L'ERP est un ensemble de parties fonctionnant les unes avec les autres d'où l'ergonomie et l'unicité des informations ainsi que la cohérence du SI.

Les applications modulaires telles que les ERP permettent d'être sûr de la compatibilité des modules entre eux, ils s'imbriquent comme des blocs de Lego et fonctionnent ensemble (pas de vérification de compatibilité à effectuer).

La figure ci-dessous présente un exemple d'architecture modulaire qui tend à représenter tous les ERP [4].

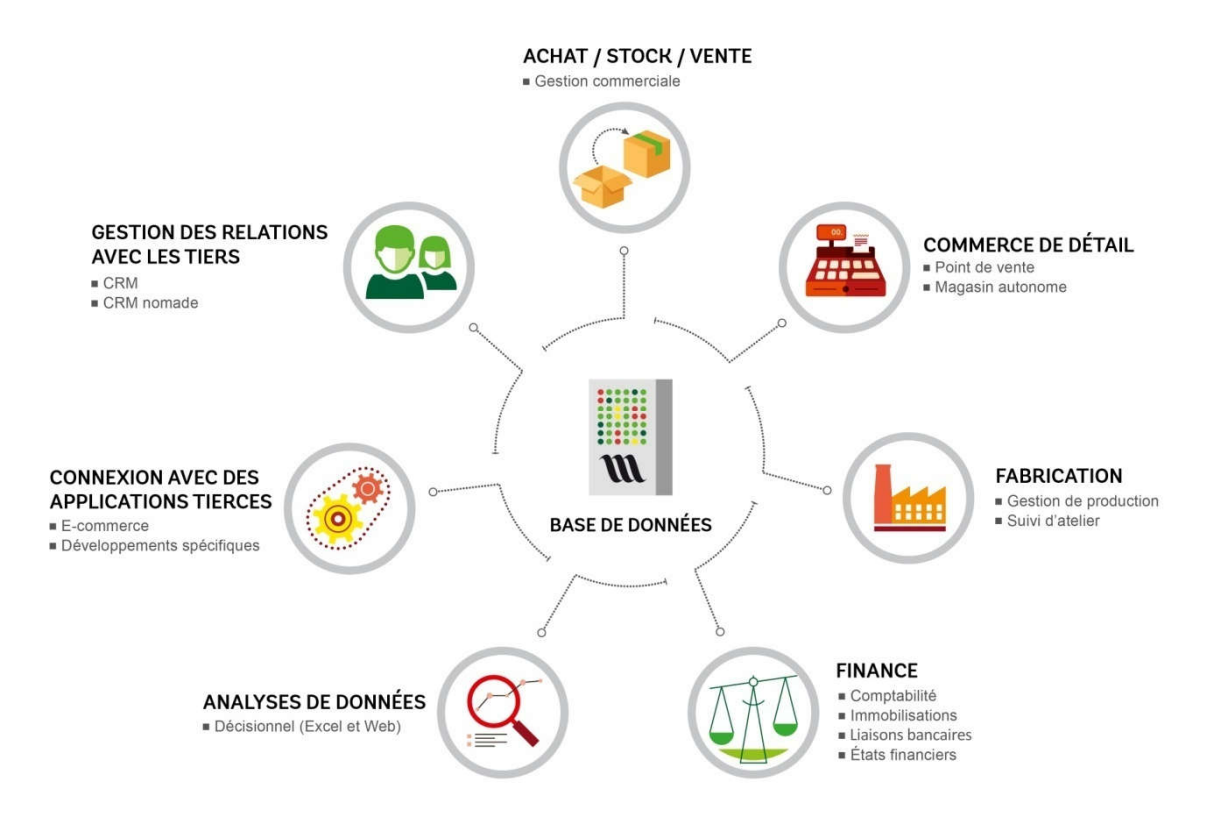

*Figure I.2. Architecture modulaire d'un ERP*

# I.2.7 Les principaux éditeurs

Le marché de l'ERP représente une vraie manne pour les prestataires de services informatiques. Il est considéré aujourd'hui, le marché le plus porteur de l'informatique. On distingue deux catégories d'ERP : les ERP Propriétaires et les ERP Open Source[5].

## I.2.7.1 Les ERP Propriétaires

Aujourd'hui, de nombreux ERP propriétaires existent sur le marché. Nous évoquerons dans ce qui suit, quelques grands éditeurs :

## $\checkmark$  SAP (Business One)

SAP est le leader mondial des ERP, est une application client- serveur. Ses modules couvrent l'ensemble des fonctions de gestion de l'entreprise et chaque module couvre des besoins complets de gestion. Ce progiciel a remporté rapidement un succès important auprès des grandes entreprises en proposant un progiciel multilingue et multidevise [5].

#### $\checkmark$  Oracle (JD Edwards)

Est un progiciel de gestion intégrée. Anciennement appelé People Enterprise One ou One World XE ou ERP 8, et vendu par J.D. Edwards puis par Peoplesoft. J.D. Edwards a été racheté par People Soft puis par Oracle. Le produit est depuis renommé "Oracle JDEdwards Enterprise One". Il est composé de plusieurs modules plus ou moins indépendants [5].

#### $\times$  ERP SAGE

Est un progiciel de gestion intégrée (ERP/PGI), conçu pour les structures de 20 à 500 employés, sociétés autonomes et filiales de groupes, des secteurs de l'industrie, du négoce et des services [5].

### I.2.7.2. Les ERP Open Source

Ils sont relayés par des partenaires (SSII, Cabinets de Conseil) pour le support. L'implémentation d'un progiciel Open Source revient moins chère, puisqu'il n'y a pas de coût de licence. En revanche il faut inclure, dans le calcul du coût d'acquisition total, les frais de maintenance et de l'assistance technique. Voici la liste des principaux progiciels Open Source [5] :

#### $\times$  Aria

Est le coeur de la gamme de produits Aria 4 XP, il couvre tous les domaines fonctionnels internes nécessaires pour gérer une entreprise. Il a été développé à base d'un ERP open source appelé Nola, et son environnement est PHPMYSQL [5].

#### $\checkmark$  Compiere

Est un progiciel de gestion intégré (PGI) et gestion de la relation client (GRC) à source ouverte, open source pour les Petites et moyennes entreprises (PME) dans la distribution et le service. L'application est fournie sous double licence GPL et propriétaire. Les sources peuvent être adaptées aux besoins du client. Le support technique et la documentation sont payants. Son origine est JorgJank [5].

#### $\times$  ERP5

Est un progiciel de gestion intégrée (ERP) libre, son origine est Nexedi. Son intégration avec NuxeoCPS, lui a permis d'être un système de gestion de contenu. L'environnement dans lequel il évolue est composé du Python et Zope [5].

## $\checkmark$  Fisterra

Est un PGI sous licence PGL, le premier client pour cet ERP était la société espagnole Auto Arte, son origine est Igalia, et son environnement est GNOME2 développement platform PostgreSQL [5].

### Odoo

Anciennement OpenERP ou encore TinyERP, est un progiciel libre de gestion intégrée comprenant des modules de gestion des ventes, des relations clients, des projets, des entrepôts, de production, de comptabilité et de ressources humaines. Son environnement est constitué principalement du PostgreSQL et XML [5].

# I.3 Présentation Odoo

La section suivante sera consacrée à Odoo, avec ses différentes fonctionnalités ainsi que ses avantages.

# I.3.1 Odoo

Odoo est anciennement appelé OpenERPet Tiny ERP. Il est un progiciel open-source de gestion intégré comprenant de très nombreux modules permettant de simplifier la gestion d'entreprise dans son ensemble. Le logiciel est utilisé par plus de deux millions d'utilisateurs pour gérer leurs entreprises à travers le monde. Odoo est le système ERP open-source le plus populaire

Odoo a trois composants séparés : le serveur openerp-server qui stocke ses données dans une base PostgreSQL, le client openerp-client qui s'installe sur le poste de l'utilisateur et le serveur web openerp-web qui permet une utilisation depuis un navigateur. Ces trois composants communiquent par les protocoles XML-RPC et NET-RPC [6], [7].

Le logiciel est basé sur une forte architecture MVC, des flux de travail flexibles, une interface-utilisateur graphique dynamique, une interface XML-RPC et un système personnalisable de compte-rendu avec une intégration pratique d'OpenOffice.

# I.3.2 Architecture d'Odoo

L'architecture OpenERP se compose des 3 couches suivantes :

- Données stockées dans le SGBD Postgresql
- Serveur d'applications (développées en langage Python) qui accède au SGBD via un ORM (couche de mapping objet-relationnel)
- Serveur web (appelé par le navigateur web de l'utilisateur) qui communique avec le serveur d'applications grâce à une interface XML-RPC oppées en langage Python) qui accède au SGBD<br>
bing objet-relationnel)<br>
navigateur web de l'utilisateur) qui communique<br>
grâce à une interface XML-RPC

En résumé, l'architecture OpenERP est très simple mais efficace [8].

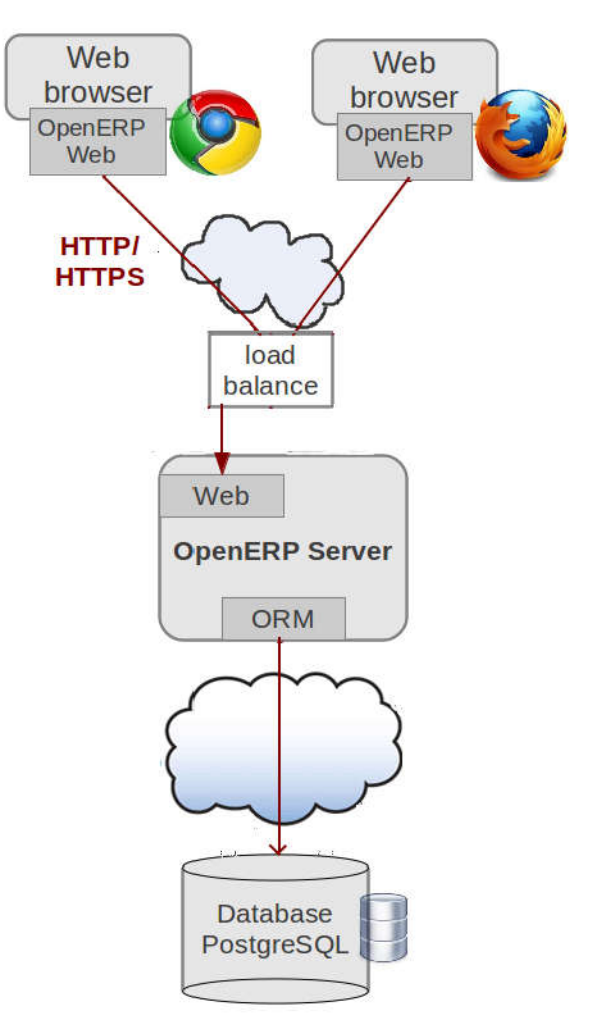

*Figure I.3. Architecture d'Odoo*

# Architecture Modèle/Vue/Contrôleur

L'architecture *Modèle/Vue/Contrôleur* (MVC) est une façon d'organiser une interface graphique d'un programme. Elle consiste à distinguer trois entités distinctes qui sont, le *modèle*, la *vue* et le *contrôleur* ayant chacun un rôle précis dans l'interface.

L'organisation globale d'une interface graphique est souvent délicate. Bien que la façon MVC d'organiser une interface ne soit pas la solution miracle, elle fournit souvent une première approche qui peut ensuite être adaptée. Elle offre aussi un cadre pour structurer une application.

Dans l'architecture MVC, les rôles des trois entités sont les suivants.

- Modèle : données (accès et mise à jour)
- Vue : interface utilisateur (entrées et sorties)
- Contrôleur : gestion des événements et synchronisation [9].

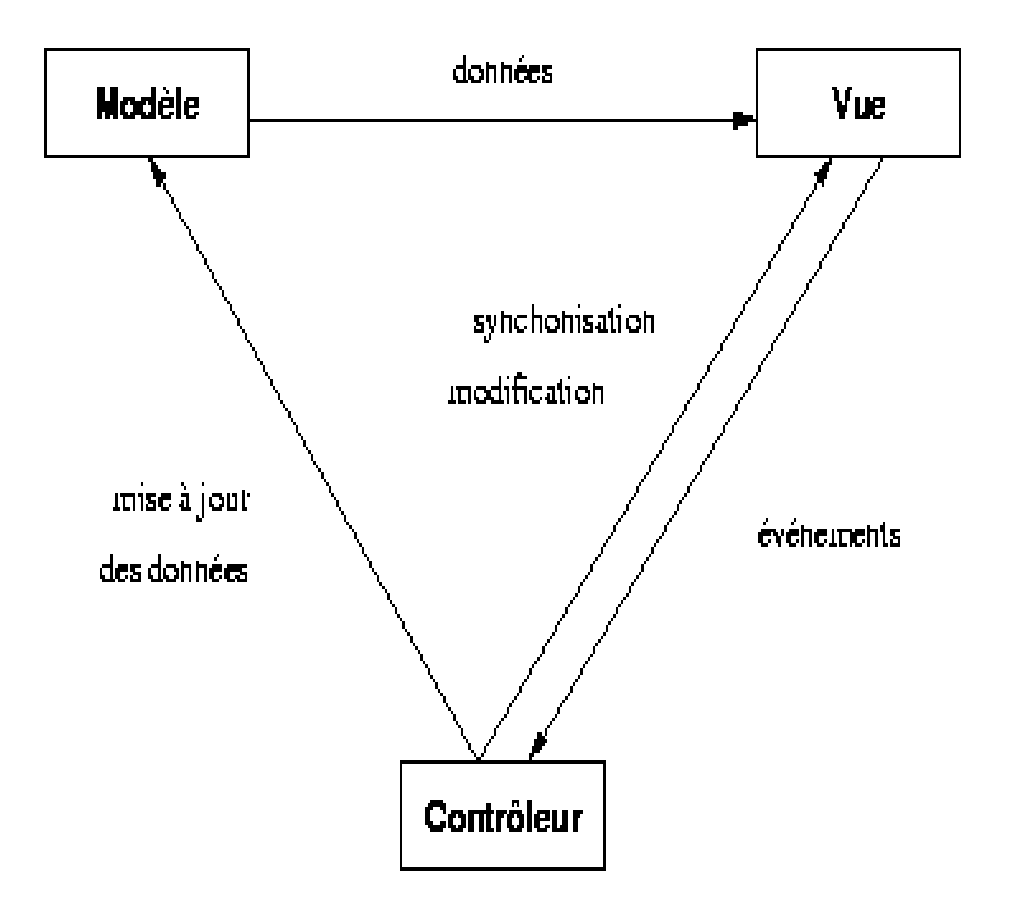

*Figure I.4. Modèle vue controleur*

## I.3.3 Intérêt d'utilisation d'Odoo

Afin d'atteindre l'objectif fixé de notre projet de fin d'études et pour réaliser notre ERP, nous avons opté pour Odoo pour les différentes raisons suivantes:

#### $\checkmark$  Pour ses fonctionnalités

Odoo compte plus de 1 000 modules et permet de répondre immédiatement à 90 % des besoins, parmi eux :

- La comptabilité et la facturation ;
- Les relations avec les clients et fournisseurs (CRM/SRM) ;
- Les achats ;
- Les ventes ;
- La gestion de projets ;
- Les ressources humaines (feuilles de temps de travail, congés, dépenses...) ;
- La gestion des stocks et des entrepôts ;
- La production ;
- Le marketing ;
- La qualité (ISO 9001).

A titre indicatif, nous signalons que si nous avons des besoins spécifiques, nous pouvons toujours créer le module applicatif sur mesure qui répondra à 100% aux besoins [10].

#### $\checkmark$  Pour son intégration

Odoo permet de consolider les applications, de centraliser les données et de rendre le travail quotidien plus simple, au sein d'une interface agréable et unifiée [10].

#### $\checkmark$  Pour sa modularité

Nous pouvons planifier le déploiement d'Odoo selon nos priorités et modifier celles-ci au cours du projet. Odoo nous permet en effet de démarrer avec un module et d'ajouter les autres au fur et à mesure, selon nos besoins, dans le respect de nos priorités et de nos budgets [10].

#### $\checkmark$  Pour son modèle économique avantageux

L'utilisation d'Odoo n'implique aucun frais de licence [10]

## I.3.4 les principaux modules

### $\checkmark$  Module CRM

À l'aide d'OpenERP CRM, vous pourrez suivre toutes les communications avec vos clients et les possibilités de vente de vos affaires. L'option d'ajuster les cycles de vente selon vos exigences existe, ainsi que créer des statistiques, faire des prévisions et des campagnes de marketing automatisées pour améliorer ainsi le bénéfice sur les ventes [11].

#### $\checkmark$  Ventes / Gestion des demandes

Pour obtenir un suivi complet allant de la consultation à la demande du client et à votre facturation, OpenERP met à votre disposition un module vaste et efficace. De nombreuses analyses complètent la fonctionnalité de cet outil précieux [11].

#### $\checkmark$  Module Comptabilité et Finances

Faites vos entrées en quelques clics et gérer vos finances en un seul module. Votre comptabilité financière n'a jamais été aussi facile à utiliser [11].

#### $\checkmark$  Ressources humaines & paies

Gérez la valeur la plus précieuse de votre entreprise : "vos employés". Grâce à notre module RH, qui est de plus capable d'introduire les informations personnelles de vos employés, vous pourrez enregistrer les présences et les absences, enregistrer le nombre d'heures associées à chaque projet et les indemnités journalières correspondantes, créer une évaluation du personnel et enfin gérer la sélection du personnel [11].

#### $\checkmark$  Achats

Enregistrez et suivez vos commandes, gérez les données de contact de vos fournisseurs, supervisez l'entrée des marchandises et contrôlez les factures que vous recevez des fournisseurs [11].

#### $\checkmark$  Gestion et contrôle des entrepôts

La gestion et le contrôle des entrepôts d'OpenERP fonctionnent sur la base du principe de la double comptabilisation; il est ainsi possible de retracer facilement les conditions complexes liées à la gestion de

l'entrepôt : suivi des stocks des fournisseurs ou des clients, traçabilité complète des mouvements de l'entrepôt, coordination avec la comptabilité, etc. OpenERP favorise l'illustration des divers entrepôts, définis aussi bien géographiquement qu'hiérarchiquement. Gérez vos propres entrepôts internes, externes, ceux des clients, des fournisseurs ou le lieu de stockage et celui de la production [11].

#### $\checkmark$  Fabrication

Planifiez et contrôlez votre chaîne d'approvisionnement à l'aide de plusieurs applications différentes du module "Fabrication" d'OpenERP. Personnalisez vos données clés. Configurez la planification de la fabrication, gérez les ordres de fabrication et de travail [11].

#### $\checkmark$  Gestion des projets

Gérez et suivez les projets, entreprenez des tâches pour des petits projets à court terme et programmez les différentes étapes des projets à long terme [11].

### I.3.5 Architecture modulaire sous Odoo

Tous les modules d'Odoo sont créés au-dessous du répertoire Odoo 8\server\openerp\addons

| <b>FOLDERS</b>                         |
|----------------------------------------|
| <b>▼ Odoo 8</b>                        |
| <i>i</i> server                        |
| $\mathbb {V}$ openerp                  |
| $\blacktriangledown$ addons            |
| $\triangleright$ account               |
| l account_accountant                   |
| account_analytic_analysis              |
| account analytic default               |
| account_bank_statement_extensions      |
| account_budget                         |
| account_cancel                         |
| account_chart                          |
| account_check_writing <a></a>          |
| account_followup </td                  |
| account_payment </td                   |
| $\blacktriangleright$ account_sequence |
| l account test                         |
|                                        |

 *Figure I.5. Architecture des modules d'Odoo*

## I.3.6 Structure d'un module Odoo

Les modules standards qui viennent avec une installation d'Odoo se trouvent dans le répertoire : /usr/lib/python2.7/dist-package/openerp/addons

Il est conseillé d'utiliser un autre répertoire pour les modules que vous créerez

Lors du lancement d'Odoo, vous pouvez lui indiquer le répertoire de vos modules personnalisés grâce à l'argument --addons-path.

Ainsi la commande complète pour démarrer Odoo en lui indiquant le chemin vers vos modules personnalisés est :

odoo.py --addons-path extra-addons

Un module Odoo est déclaré grâce à son fichier « manifest » : \_\_\_openerp\_\_\_.py Le fichier « manifest » contient des informations relatives à votre module telles que :

- son nom
- sa version
- ses dépendances
- son auteur
- ses données: fichier XML, csv, CSS, JS...

Un module python contient un fichier principal init .py qui se charge d'importer les différents fichiers python du module. Par exemple si le module a un seul fichier monmodule.py, le fichier \_\_init\_\_.py contiendra : from .importmonmodule [12].

Les menus principaux permettent à l'utilisateur d'accéder aux différents modules. Chaque module dispose d'un menu principal et d'autres sous menus. Les menus et leurs actions disposent de plusieurs vues (Form,Tree,Graph,Calendar)]

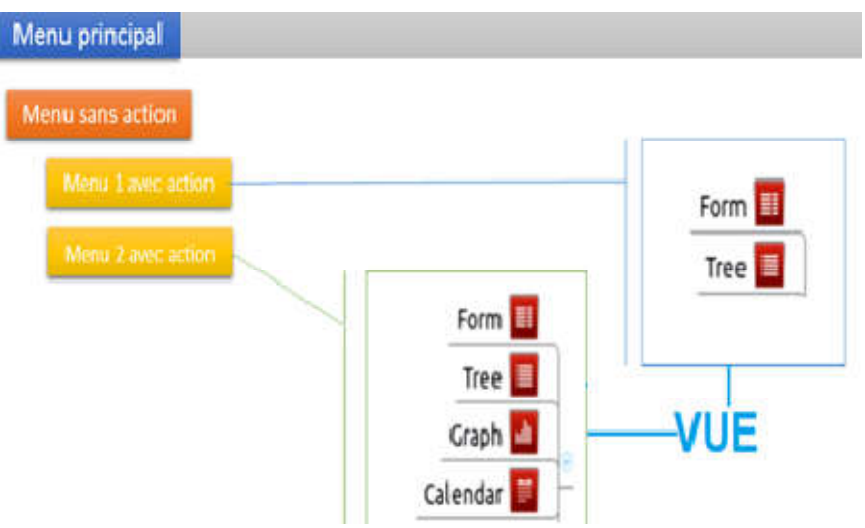

*Figure I.6. Menu, action, vue d'un module sous Odoo*

# I.4 Conclusion

Un progiciel de gestion intégré PGI ou ERP permet de piloter une entreprise. Il s'appuie sur une base de données commune à tous les services de l'entreprise et gère l'ensemble de ses processus. Il est donc intéressant de remplacer tous les logiciels de gestion de l'entreprise par un seul logiciel intégré offrant toutes les fonctionnalités, au lieu de le faire manuellement ou engager des corrections des programmes existants,ou encore en embauchant des personnes spécialisées pour analyser un système opérationnel. Ce chapitre consistait à présenter cette nouvelle mouvance qui s'est imposé dans le monde des entreprises et en particulier Odoo qui est jugé en étant l'un des meilleurs progiciels libres et gratuits.

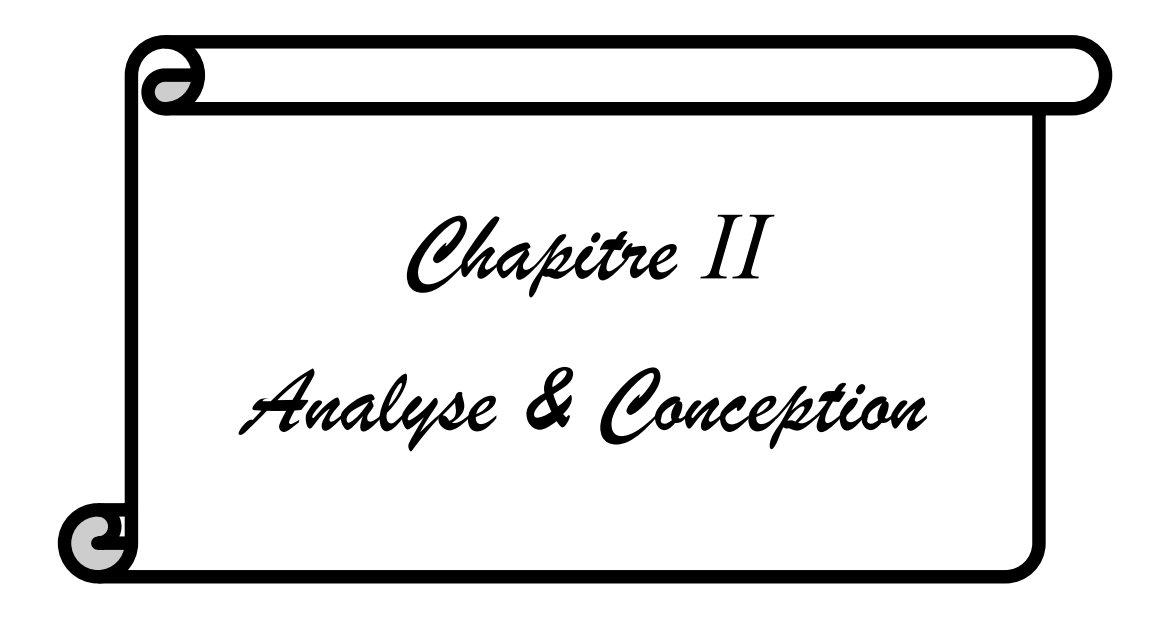

# II.1 Introduction

Ce chapitre, consistera en premier lieu à analyser la situation actuelle en relevant les anomalies et les difficultés rencontrées qui pourraient exister pour pouvoir donner une solution aux problèmes recensés et préparer la conception du système d'information futur.La deuxiéme partie sera consacrée à la conception de la solution retenue lors de la phase précédente.

# II.2 Analyse

Le champ de la maintenance industrielle regroupe les activités de maintenance, d'entretien et de réparation qui se déroulent dans un milieu industriel, et qui est de plus en plus complexe a gérer.

# II.2.1 Problématique

Les logiciels de maintenance exisatnts dans le marché industriel, souffrent d'un certain nombre de problèmes et insuffisances comme le manque d'intéractions avec les autres systèmes de l'entreprise et l'absence de normalisation de ces différents outils.

Les nouveaux outils qui s'offrent actuellement dans le marché, comme Odoo, proposent des fonctionnalités nettement plus avancées et mieux adaptées aux besoins des entreprises.

La problématique traitée dans notre sujet portera sur le degré de changement dans la gestion apportée par les PGI, autrement dit, nous nous interrogerons sur :

- Comment allons nous gérer l'équipe de maintenance ?
- Quels sont les outils utilisés pour les tâches de maintenance, comment les gérer ?
- Comment gérer la planification des tâches, la documentation,
- Et aussi les ressources humaines ?
- En mettant en place Odoo est-que l'organisation du travail va–t-elle- changer radicalement ?

# II.2.2 Objectifs du travail

Le projet consiste à mettre en place un système qui permet une centralisation de l'information, un traitement rapide et plus efficace des données recueillies. En effet, le futur système permet la gestion informatisée des équipements et leur maintenance. Il s'agit non seulement de recenser les différents types d'équipements présents dans l'entreprise, leur localisation, mais aussi permettre de connaître l'année d'acquisition de ces équipements, le nom des fournisseurs, planifier les maintenances, l'historique des interventions sur chaque équipement, prendre des décisions stratégiques et fournir des statistiques. Tous ceci est possible, en adaptant un progiciel libre Odoo afin d'automatiser l'ensemble de processus et faciliter les tâches quotidiennes au sein de l'entreprise.

L'objectif donc de notre PFE est de :

- Fournir à tout moment la localisation d'un équipement dans l'entreprise ;
- Avoir un meilleur suivi et un meilleur contrôle des équipements (pas de confusion entre les noms des équipements et pas d'erreurs) ;
- Produire des statistiques et des rapports (ou des fiches techniques) sur les équipements ;
- Faciliter la gestion et le contrôle des équipements ;
- Améliorer la qualité de service et assurer la meilleure productivité de l'entreprise en général et du service de maintenance en particulier ;
- Mieux planifier les interventions ;
- Mieux planifier les maintenances correctives et préventives ;
- Mieux planifier les prévisions d'acquisition et de remplacement ;
- Avoir une meilleure visibilité sur les ressources qui vont permettre de prendre de meilleures décisions.

# II.2.3 Etude de l'existant

## II.2.3.1 Intervenants

Dans le système actuel, les intervenants sont les responsables des entreprises qui interpellent l'ingénieur lorsqu'une panne survient. Mais ce système est entrain de laisser sa place à un autre qui fera intervenir des techniciens qui seront dispatchés dans les centres. Ce qui nous pousse à prendre en compte ces nouveaux intervenants dans la solution proposée à être déployée, visant à faciliter la gestion de la maintenance.

## II.2.3.2 Déroulement actuel de la maintenance

Les activités menées jusqu'ici par le service de maintenance se déroulent comme suit : lors de l'acquisition d'un équipement, celui-ci est enregistré dans une fiche d'inventaire. Lorsqu'une panne survient le responsable peut contacter le service de maintenance en la personne de l'ingénieur responsable du service qui prend en compte la demande; il se déplace ou fait déplacer l'équipement dans l'optique d'une intervention. A la fin, il doit produire une fiche d'intervention qu'il fait viser par le service demandeur. Dans la situation contraire à celle décrite ci-dessus, le responsable du service contacte un fournisseur spécialisé agrée ou une entreprise de maintenance externe.

## II.2.3.3 Critique de l'existant

Les remarques que nous avons relevées sont les suivantes :

- Un traitement lent, dû au traitement manuel de certaines tâches ce qui peut éventuellement conduire à de nombreuses erreurs.
- Toutes les interventions de maintenace préventives ou correctives sont déclenchées par un intervenant humain.
- Grande perte d'informations car celles-ci ne sont pas automatisées et centralisées.
- Absence de traçabilité des différents processus de maintenance.

## II.2.4 Caractéristiques fonctionnelles du système proposé

Voici quelques fonctions à asumer par l'application :

- Saisie des informations relatives aux machines, aux employés,…
- Préparation et édition du bon de travail.
- Possibilité de modification de certaines informations à tout moment.
- Programmation des interventions et maintenances correctives et préventives.
- Suivi et contrôle de la maintenance des machines.
- Gestion de l'historique.
- Recherche multicritères.
- Gestion du calendrier des congés des employés.

# II.3 Conception

Pour la conception de notre système, nous avons adopté l'UML, en raison de son adéquation pour les projets informatiques orientés objet, et aussi pour ses diagrammes facilitant la lisibilité et la compréhension des modèles. L'UML est devenu un langage universel pour la modélisation objet en raison de sa souplesse, sa performance et sa polyvalence.

## II.3.1 C'est quoi UML ?

Comme n'importe quel type de projet, un projet informatique nécessite une phase d'analyse, suivi d'une étape de conception.

UML, c'est l'acronyme anglais pour « Unified Modeling Language ». On le traduit par « Langage de modélisation unifié ». La notation UML est un langage visuel constitué d'un ensemble de schémas, appelés des diagrammes, qui donnent chacun une vision

différente du projet à traiter. UML nous fournit donc des diagrammes pour représenter le logiciel à développer : son fonctionnement, sa mise en route, les actions susceptibles d'être effectuées par le logiciel, etc.

Réaliser ces diagrammes revient donc à modéliser les besoins du logiciel à développer.

# II.3.2 Diagramme de cas d'utilisation

Le diagramme de cas d'utilisation représente la structure des grandes fonctionnalités nécessaires aux utilisateurs du système.

Un diagramme de cas d'utilisation définit : le système, les acteurs, les liens entre acteurs et cas d'utilisations.

Le rôle du diagramme de cas d'utilisation :

- Donne une vue du système dans son environnement extérieur.
- Définit la relation entre l'utilisateur et les éléments que le système met en œuvre.
- Est la base du modèle UML.

### II.3.2.1 Cas général

Dans ce cas, un employé est une personne rétribuée pour produire un travail au sein d'une entreprise ou d'une administration, il est chargé ou il a le droit de :

- Gérer les lignes de productions (gérer, organiser et vérifier toutes les étapes de conditionnement des produits).
- Gérer les emplacements et les machines.
- Visionner la liste des machines.
- Demander un congé.

Le responsable est un employé qui a un rôle prépondérant dans l'entreprise. C'est la véritable plaque tournante d'une structure, il est le lien primordial entre les différents acteurs : direction, fournisseurs, clients. Il est chargé de :

- Gérer les comptes d'utilisateurs.
- Mettre à jour les informations.

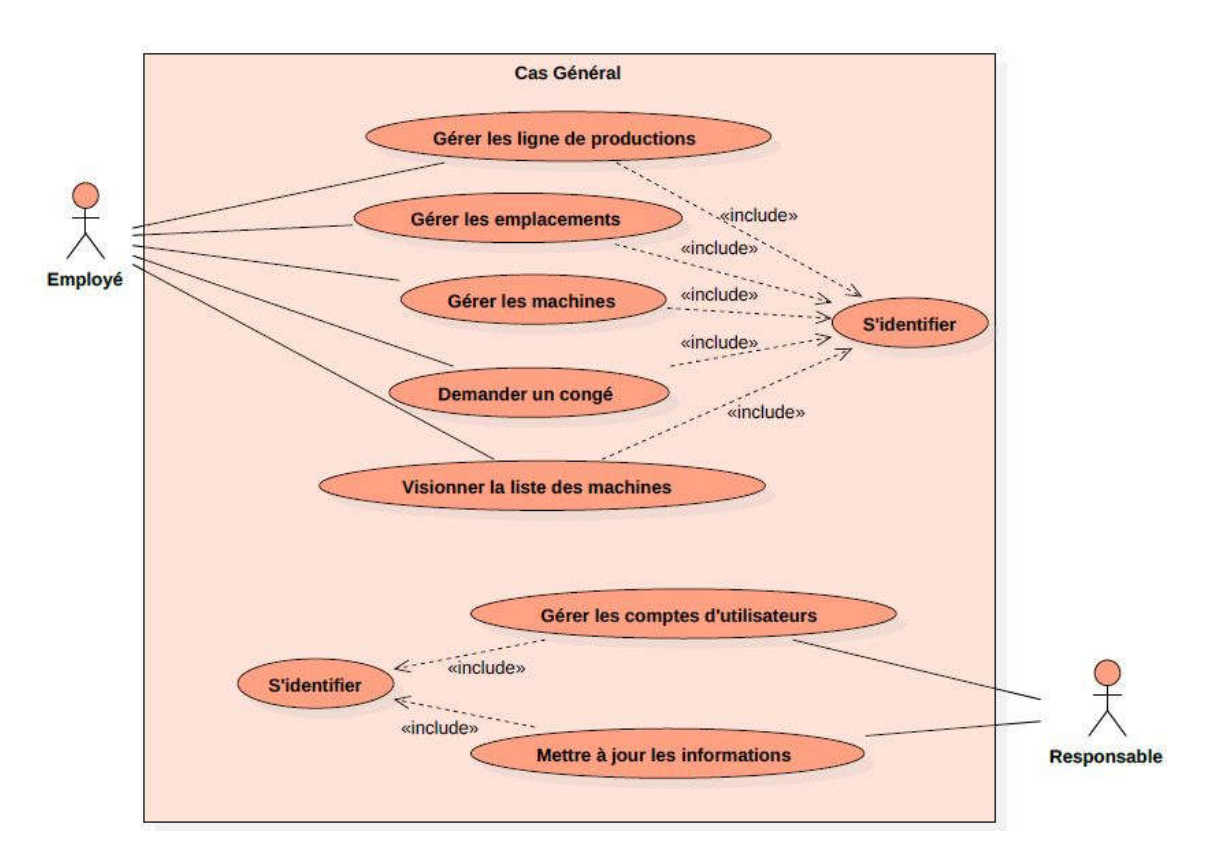

## *Figure II.1. Diagramme de cas d'utilisation – Cas général –*

## II.3.2.2 Cas de la maintenance

Dans ce cas, l'empolyé assume les tâches suivantes :

- Gérer et faire le suivi des maintenances que sa soit préventive, corrective.
- Gérer les bons de travail.
- Faire la demande d'une maintenance en suivant les fonctionnalités a remplir (nom de la machine, émetteur, destinataire…).
- Visionner la liste des maintenance.
- Alerter un employé en l'envoyant une demande d'intervention qu'il doit confirmer.
- Intervenir sur un bon de travail.
- Imprimer le récaputilatif de la maintenance.

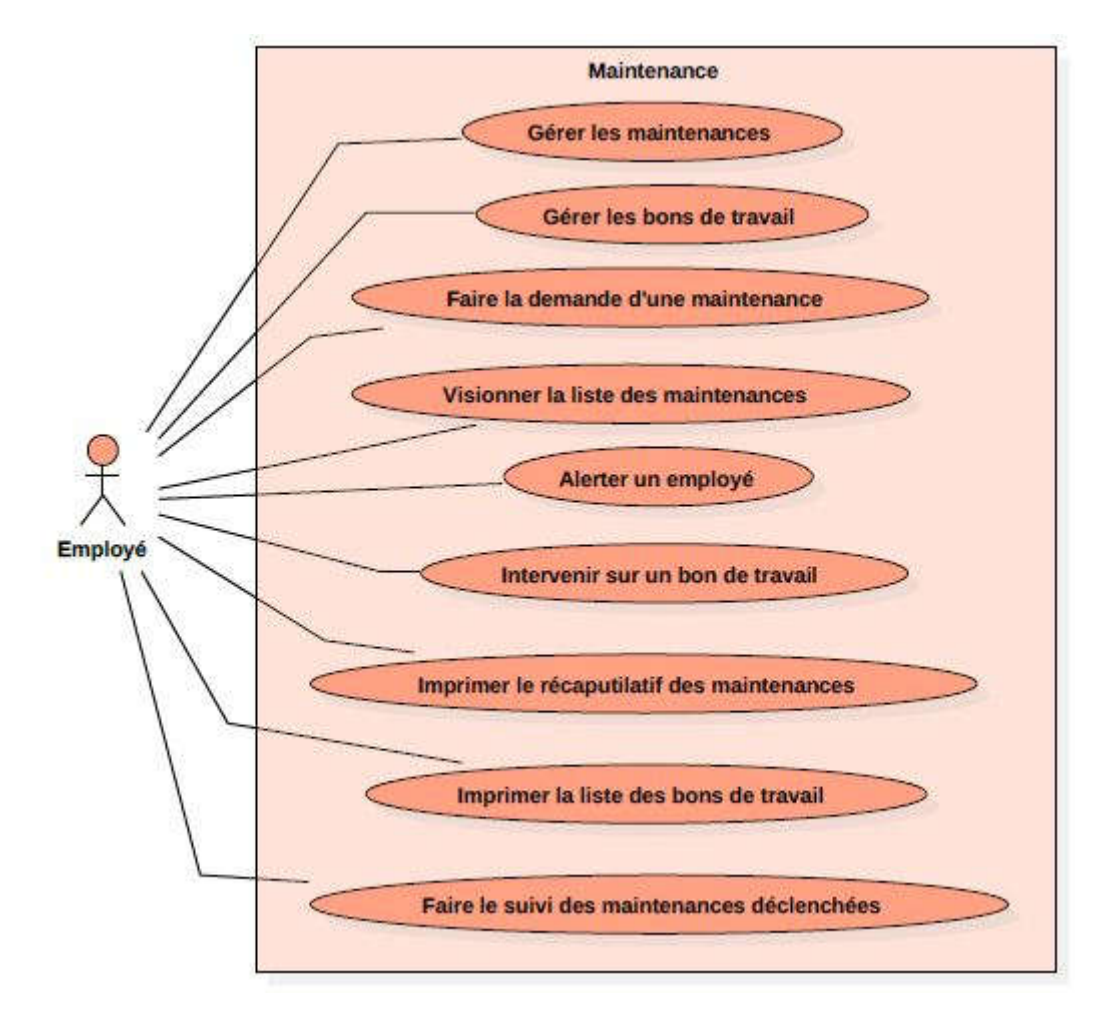

*Figure II.2. Diagramme de cas d'utilisation – Cas de la maintenance –*

# II.3.3 Diagramme de classe

Le diagramme de classe est considéré comme le plus important de la modélisation orienté objet, c'est le seul diagramme obligatoire lors d'une telle modelisation

Dans la phase d'analyse, ce diagramme représente les entités (les informations) manipulées par les utilisateurs.

Dans la phase de conception,il représente la structure objet d'un développement orienté objet.

Pour une bonne visibilité, nous préférons séparer le diagramme en deux parties,la premiére partie représente le fonctionnement du module (Figure II.3) et la deuxièmeva représenter la gestion de la maintenance d'une machine (Figure II.4).

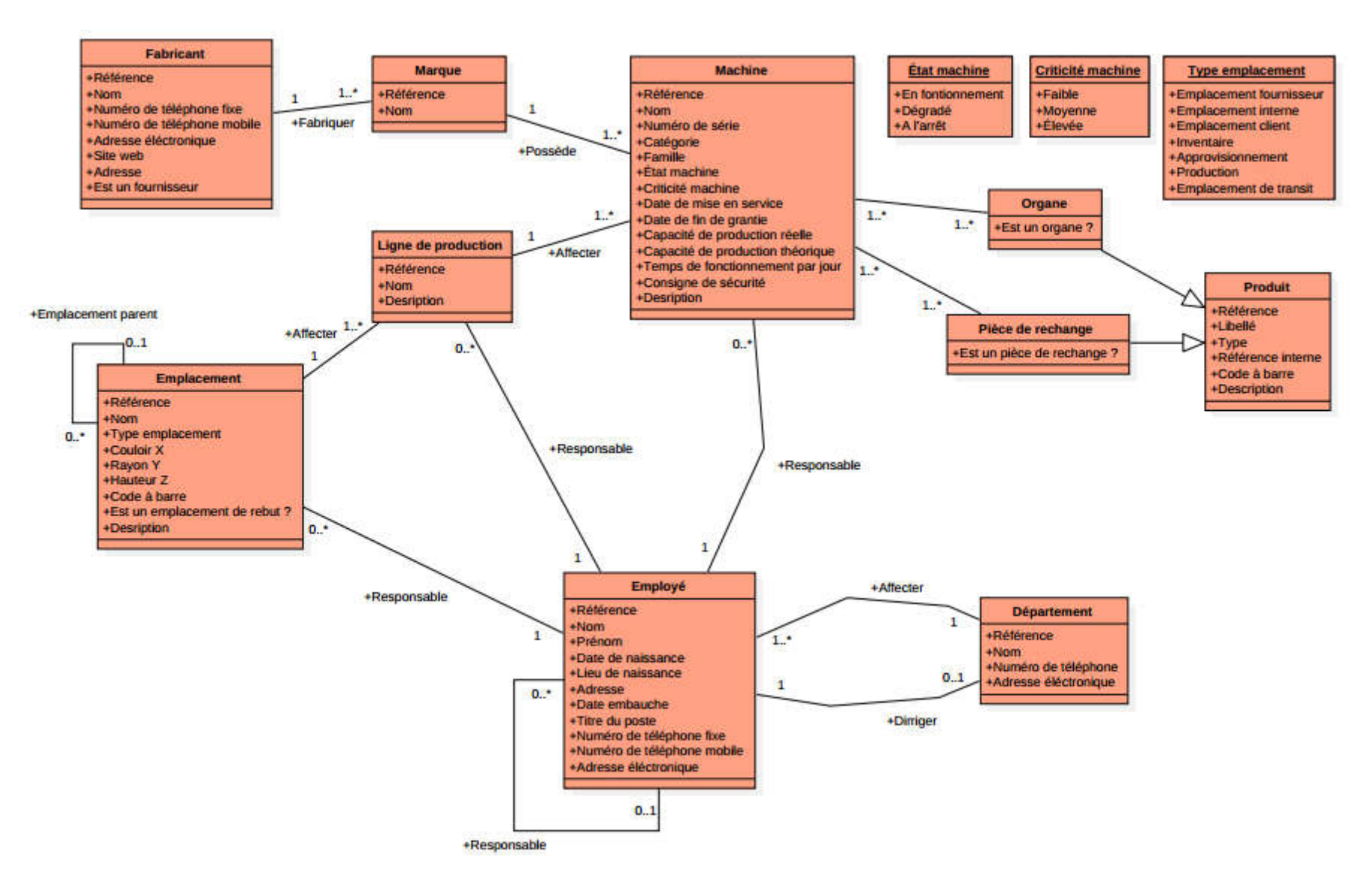

*Figure II.3. Diagramme de classe– Cas général –*

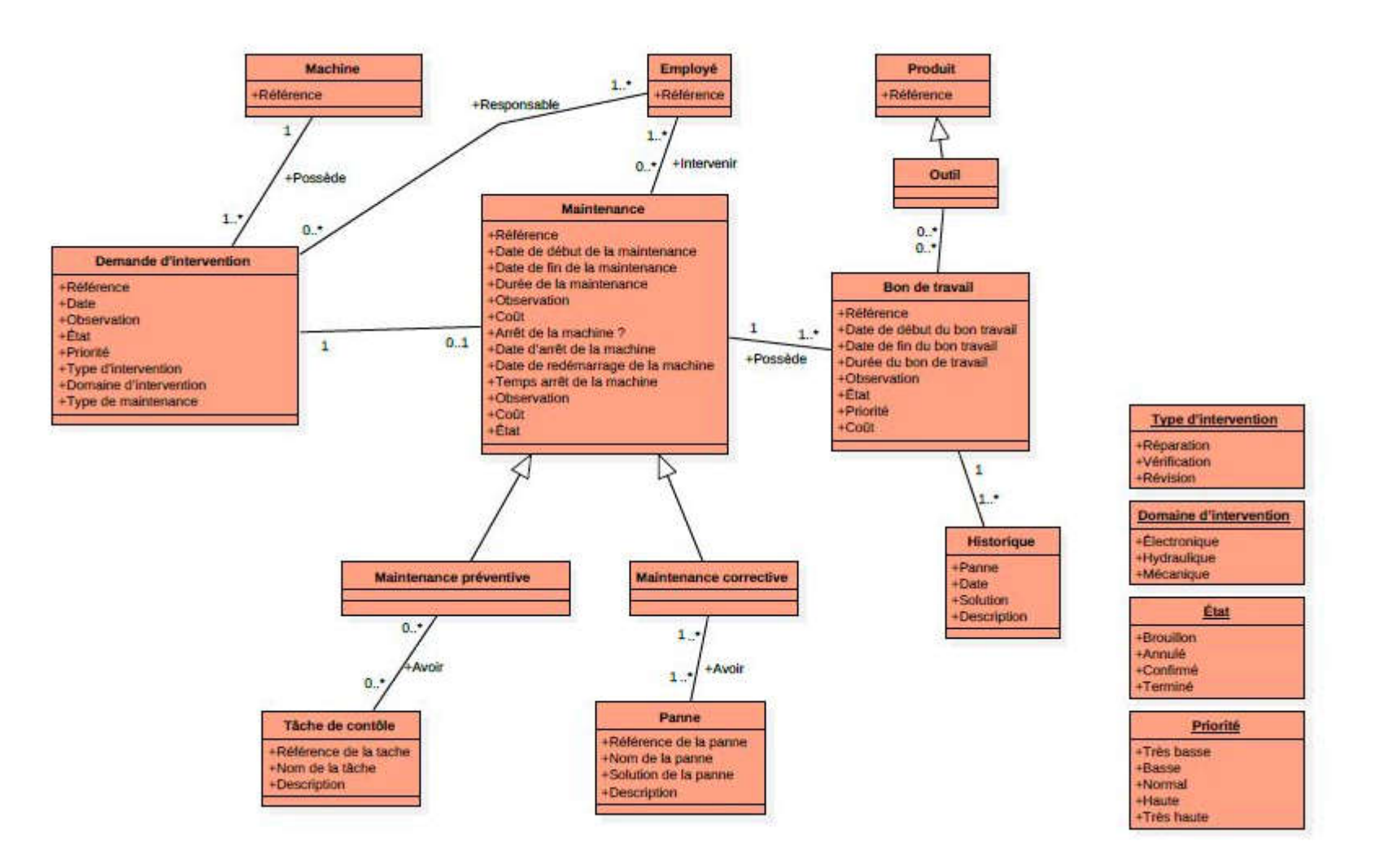

*Figure II.4. Diagramme de class– Cas de la maintenance*

## II.3.4 Diagramme de séquence

L'objectif du diagramme de séquence est de montrer les interactions entre les objets du système sur une échelle de temps.

Après avoir créer des machines, l'utilisateur d'une machine va suivre leurs maintenance en commençant par déclencher les différentes interventions (corrective ou préventive),puis en envoyant une demande d'intervention automatique par courriel électronique à l'intervenant qui peut confirmer l'opération de maintenance comme il peut l'annuler.

### *Maintenance confirmée*

L'intervenant confirme la maintenance de la machine qui peut étre arrété si c'est nécessaire, ensuite il va créer un ou plusieurs bon(s) de travail pour préserver l'historique des interventions effectuées sur la machine.L'intervenant arrête le bon de travail et l'opération de la maintenance si elle est fini,et redémarre la machine si elle a été arrété, finalement un courriel electronique de notification va étre envoyé automatiquement à l'utilisateur.

#### *Maintenance annulée*

L'intervenant annule l'opération de maintenance et un courriel électronique de notification va être envoyé à l'utilisateur de la machine.

Dans les deux cas de figures soit de maintenance confirmée ou annulée l'utilisateur peut imprimer le récapitulatif des bons de travail ainsi que la liste des interventions soit par machine ou par date.

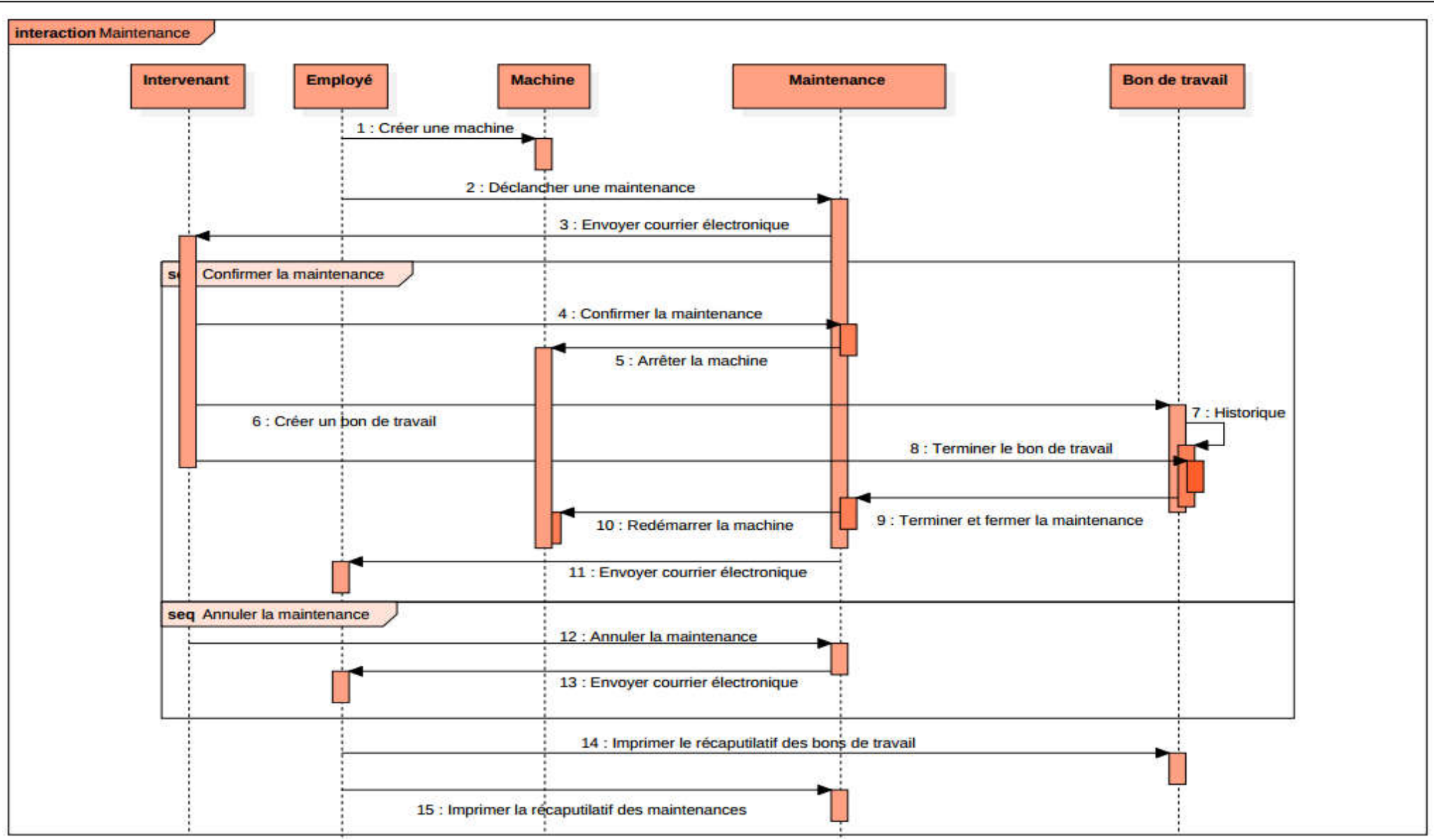

*Figure II.5. Diagramme de séquence*

# II.4 Conclusion

Ce chapitre a été destiné à l'analyse et la conception de notre systéme : après avoir cerner la problématique, recencer les objectifs, on a décrit les caractéristiques fonctionnelles du système proposé. Pour concevoir notre future solution, nous avons préféré l'UML, qui nous a permis de générer un certain nombre de diagrammes comme les diagrammes de cas d'utilisation,le diagramme de classe et le diagramme de séquences.

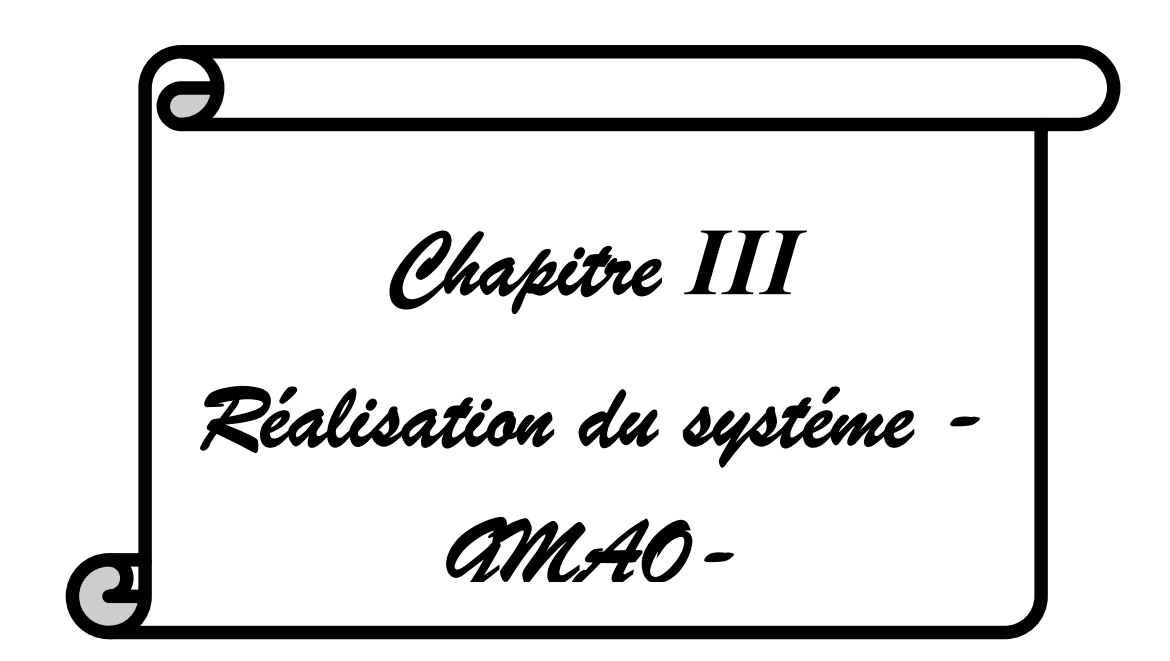

# III.1 Introduction

Parmi les critéres qu'on a fixé, pour développer notre application : la simplicité et l'efficacité pour pouvoir satisfaire toutes les catégories de clients ou d'entreprises. Dans cette section, on va présenter toutes les fonctionnalités offertes par notre nouveau système d'information intégré développé par Odoo sous forme de prises d'écrans avec des descriptions pour bien comprendre la manipulation de l'ERP en question.

« GMAO » est une application ERP dédiée à la gestion complète de la maintenance assistée par ordinateur.

# III.2 Les outils utilisés

## PostgreSQL

PostgreSQL est un système de gestion de base de données relationnelle et objet (SGBDRO). C'est un outil libre disponible selon les termes d'une licence de type BSD. Ce système est concurrent d'autres systèmes de gestion de base de données, qu'ils soient libres (comme MySQL et Firebird), ou propriétaires (comme Oracle, Sybase, DB2, Informix et Microsoft SQL Server). Comme les projets libres Apache et MAO » est une application ERP dédiée à la gestion complète de la maintenance<br>
sistée par ordinateur.<br> **C2 Les outils utilisés**<br>
• **PostgreSQL**<br>
PostgreSQL<br> **PostgreSQL**<br> **PostgreSQL**<br> **C** PostgreSQL<br> **C** PostgreSQL<br> **C** Po

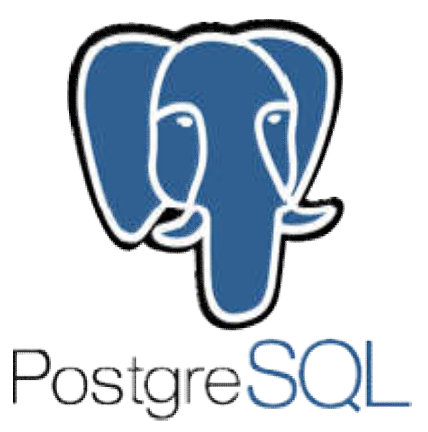

Linux, PostgreSQL n'est pas contrôlé par une seule entreprise, mais est fondé sur une communauté mondiale de développeurs et d'entreprises [16].

## Python

Python est un langage de programmation multiparadigme. Il favorise la programmation impérative structurée, et orientée objet. Il est doté d'un typage dynamique fort, d'une gestion automatique de la structurée, et orientée objet. Il est doté d'un typage<br>dynamique fort, d'une gestion automatique de la<br>mémoire par ramasse-miettes et d'un système de gestion d'exceptions ; il est ainsi similaire à Perl, Ruby, Scheme, Smalltalk et Tcl. Le langage Python est placé sous une licence libre proche de la licence

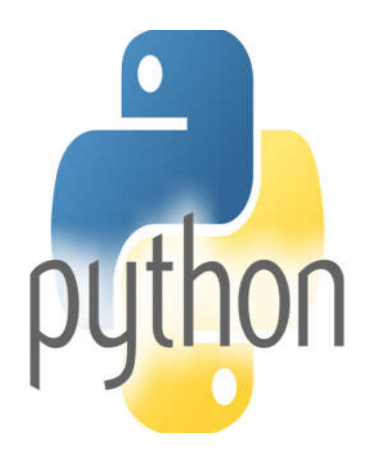

est placé sous une licence libre proche de la licence<br>BSD et fonctionne sur la plupart des plates-formes informatiques, des supercalculateurs aux ordinateurs centraux, de Windows à Unix en passant par Linux et Mac OS, avec Java ou encore .NET. Il est conçu pour optimiser la productivité des programmeurs en offrant des outils de haut niveau et une syntaxe simple à utiliser. Il est également apprécié par les pédagogues qui y trouvent un langage où la syntaxe, clairement séparée des mécanismes de bas niveau, permet une initiation plus aisée aux concepts de base de la programmation [17] [18]. Python est un langage :

- Conçu pour produire du code de qualité, portable et facile à intégrer : grâce à sa syntaxe claire, cohérente et concise, Python permet aux développeurs de produire du code de qualité, lisible et maintenable.
- Fourni dès le départ avec des modules de tests, Python est un langage agile. Le terme agile est originellement issu de la méthodologie de programmation agile, très proche de la programmation itérative. Cette méthodologie, qui réduit les risques liés à la conception de logiciels, introduit entre autres des principes de tests continus du code.
- De haut niveau, orienté objet et totalement libre : même si elle n'est pas imposée, Python permet la programmation orientée objet. Tous les mécanismes objet essentiels sont implémentés et toutes les données manipulées sont des instances de classes, comme pour les langages SmallTalk ou Ruby.
- Dynamique : dans la plupart des implémentations, le code source n'est pas compilé contrairement à des langages comme C ou Pascal, mais exécuté à la volée. Nous parlons alors de langage interprété. Ce mode de fonctionnement rend la programmation beaucoup plus souple puisqu'il est possible de changer un programme en cours d'exécution [17] [18].

## • XML (eXtensible Markup Language)

XML est en quelque sorte un langage HTML amélioré permettant de définir de nouvelles balises. Il s'agit effectivement d'un langage permettant de mettre en forme des documents grâce à des balises (markup) [19] [20]. Contrairement à HTML, qui est considérer comme un langage défini et figé (avec un nombre de balises limité), XML peut être considéré comme un métalangage permettant de définir d'autres langages, c'est-à-dire définir de nouvelles balises permettant de décrire la présentation d'un texte (Qui n'a jamais désiré une balise qui n'existait pas ?). La force de XML réside dans sa capacité à pouvoir décrire n'importe quel domaine de données grâce à son extensibilité. Il va permettre de structurer, poser le vocabulaire et la syntaxe des données qu'il va contenir [ [19] [20]. En réalité les balises XML décrivent le contenu plutôt que la présentation (contrairement À HTML). Ainsi, XML permet de séparer le contenu de la présentation, ce qui permet par exemple d'afficher un même document sur des applications ou des périphériques différents sans pour autant nécessiter de créer autant de versions du document que l'on nécessite de représentations [19] [20]. XML a été mis au point par le XML Working Group sous l'égide du World Wide Web Consortium (W3C) dès 1996. Depuis le 10 février 1998, les spécifications XML 1.0 ont été reconnues comme recommandations par le W3C, ce qui en fait un langage reconnu. XML est un sous ensemble de SGML (Standard GeneralizedMarkupLanguage), défini par le standard ISO8879 en 1986, utilisé dans le milieu de la Gestion Electronique Documentaire (GED). XML 62 reprend la majeure partie des fonctionnalités de SGML, il s'agit donc d'une simplification de SGML afin de le rendre utilisable sur le web, XML fait partie du code des modules composants OpenERP, les vues par lesquelles sont représentés les différents objets sont écrites en XML, ainsi nous y trouvons la description détaillée de l'affichage des arbres, formulaires, menus et autres actions [19] [20]. vrier 1998, les spécifications XML 1.0 ont été reconnues comme recommandations<br>ur le W3C, ce qui en fait un langage reconnu. XML est un sous ensemble de SGML<br>tandard GeneralizedMarkupLanguage), défini par le standard ISO88 Realisation du systéme -GMAO-<br>
Realisation du systéme -GMAO-<br>
XMI. réside dans sa capacité à pouvoir décrire n'importe quel domaine de<br>
na syntaxe des domnées qu'il va contenir [19] [20]. En réalité les balisés XMI.<br>
Il a de XML réside dans sa capacité à pouvoir décrire n'importe quel domaine de<br>données grâce à son extensibilité. Il va permettre de structurer, poser le vocabulaire<br>et la syntaxe des données qu'il va contenir [19] [20]. En ré sans pour autant nécessiter de créer autant de versions du document que l'on<br>nécessite de représentations [19] [20]. XML a été mis au point par le XML Working<br>Group sous l'égide du World Wide Web Consortium (W3C) dès 1996.

#### • Sublime text

Sublime Text est un éditeur de texte générique codé en C++ et Python, disponible sur Windows, Mac et Linux. Le logiciel a été conçu tout d'abord comme une extension pour Vim, riche en fonctionnalités [21]. Depuis la version 2.0, sortie le 26 juin 2012, l'éditeur prend en charge 44 langages de programmation majeurs, tandis que des plugins sont souvent disponibles pour les langages plus rares [21].

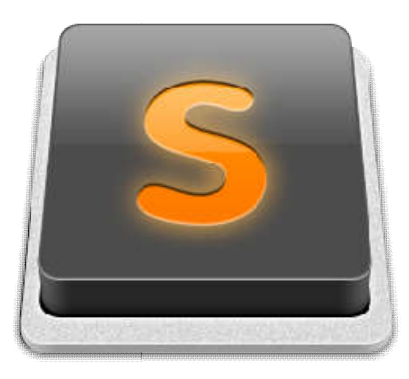

# III.3 Création d'un module sous Odoo

Les étapes suivantes sont nécessaires pour créer un nouveau module :

- Créer un package python dans le répertoire /addons et celui-ci doit porter le nom de votre module (Obligatoire)
- Créer un fichier de description du module : \_\_openerp\_\_\_.py (Obligatoire)
- Créer le fichier Python contenant les modèles (Classes + Méthodes) (Obligatoire)
- Créer des fichiers .XML pour définir les menus, les vues et les actions (Obligatoire)
- Créer des fichiers .XML qui téléchargent des données de démonstration
- Créer éventuellement des rapports, des assistants (Wizard) ou des flux de travail (Workflow).

# III.4 Présentation du module

# III.4.1 Page d'authentification

Chaque utilisateur de l'application doit avoir un compte pour -y- accéder, avec des droits d'accès spicifiés par l'administrateur.

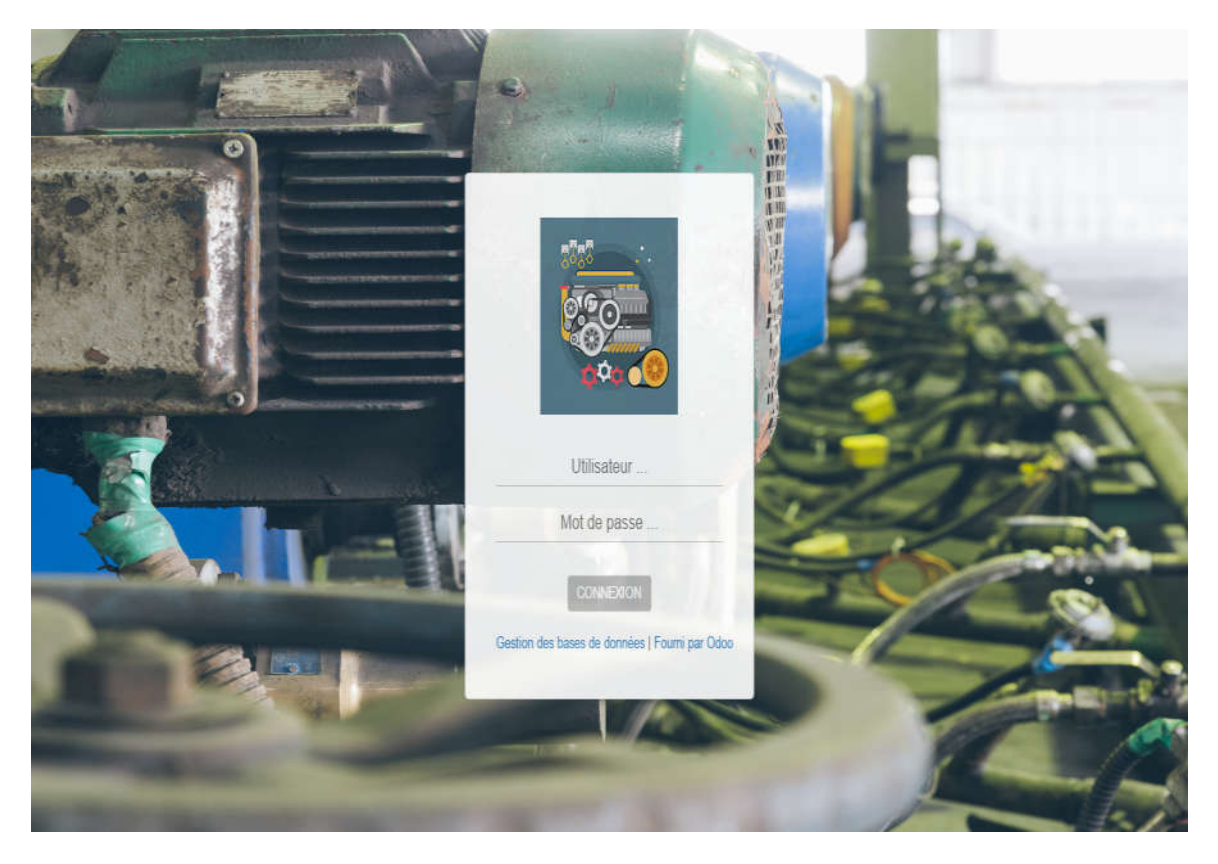

*Figure III.1 Page d'authentification*

# III.4.2 Vue descriptive du module GMAO

La figure suivante représente la vue générale et descriptive du module « GMAO » :

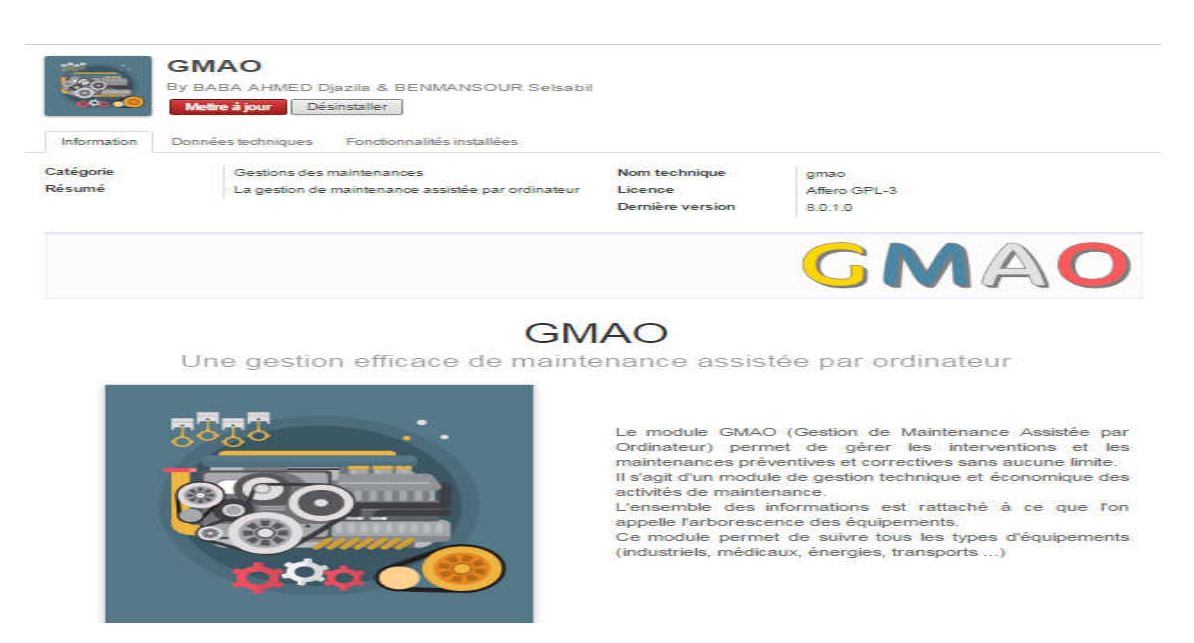

*Figure III.2. Module « GMAO »*

Le module dispose de plusieurs vues (Formulaire, Kanban, Liste, Calendrier, Gantt), plusieurs façons de faire les tris et groupages ainsi que plusieurs critères de recherche.

Nous exposerons le module pour donner un aperçu sur son contenu.

# III.4.3 Menus de l'application

La figure suivante présente les menus principaux de notre application avec leurs sous menus :

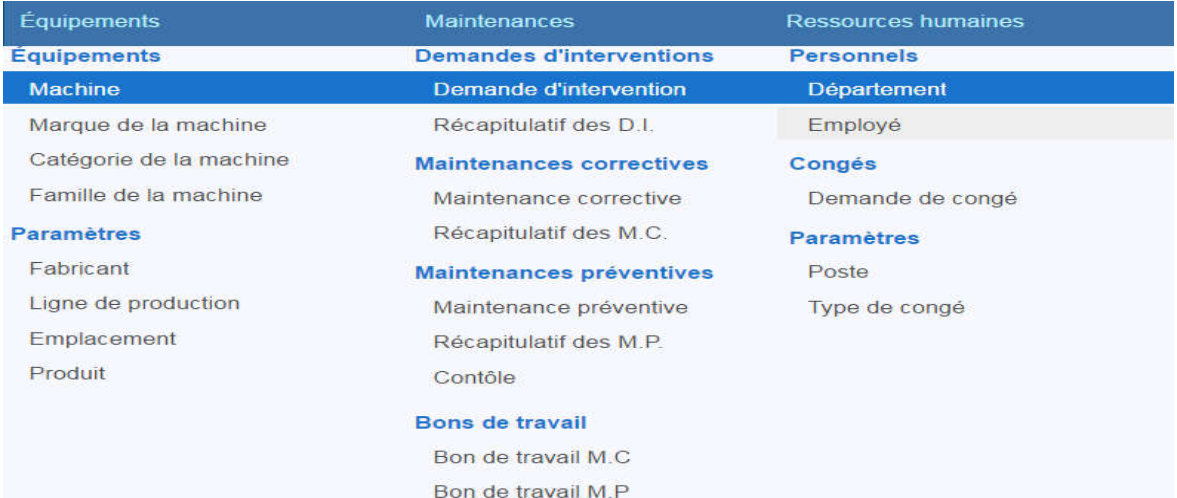

*Figure III.3. Menus de « GMAO »*

## III.4.4 Création d'une nouvelle machine

Le menu machine est l'élément principal dans l'application, il permet de stocker toutes les informations relatives aux machines, localisation, gestion d'information dédiée par famille de machines, une description complète et technique de l'ensemble des machines, les organes et les pièces de rechanges, etc...

La figure suivante nous permet d'énumérer les points cités ci-dessus :

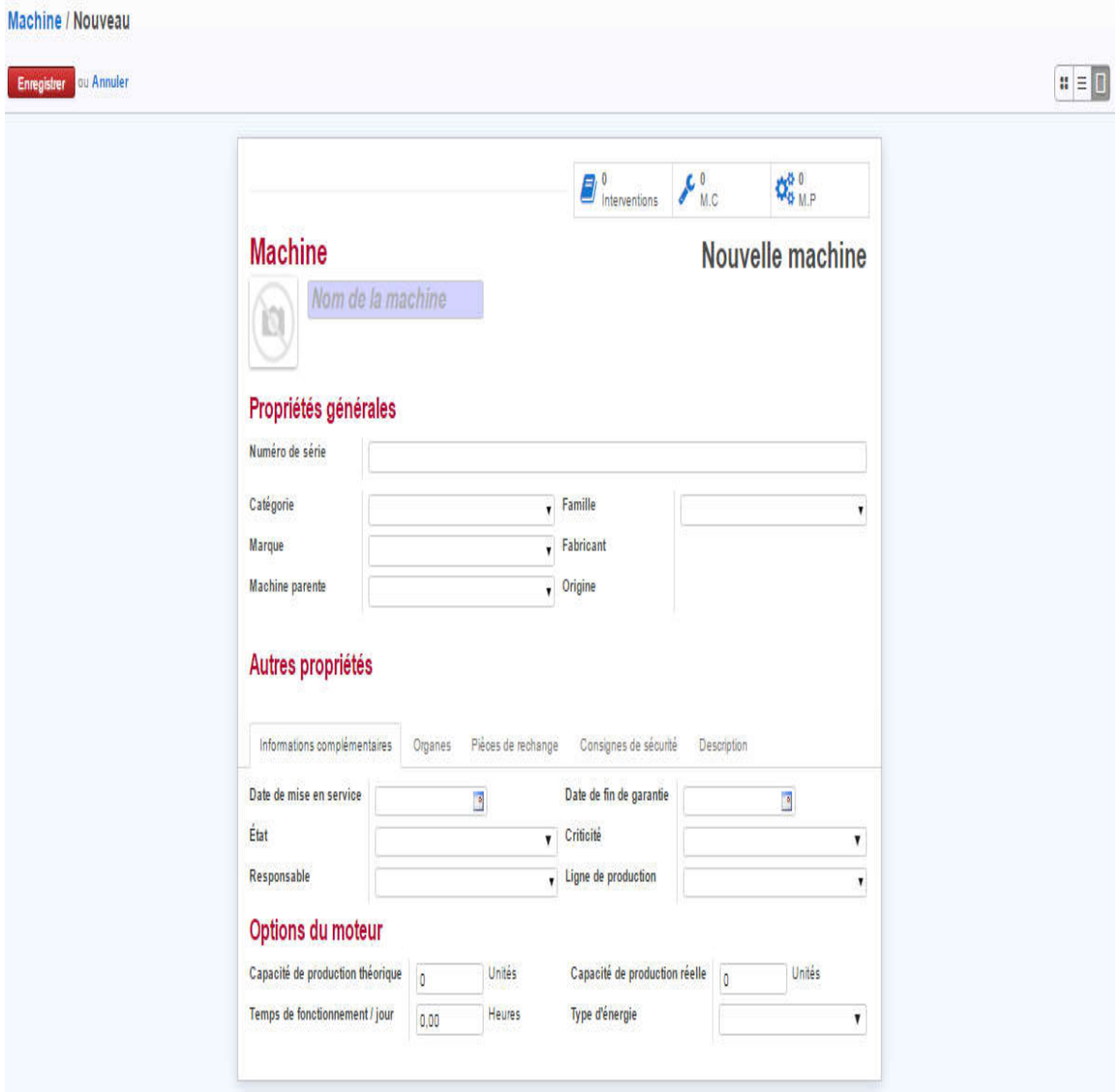

## *Figure III.4. Création d'une machine*

La figure suivante liste les machines existantes dans notre base de données **:**

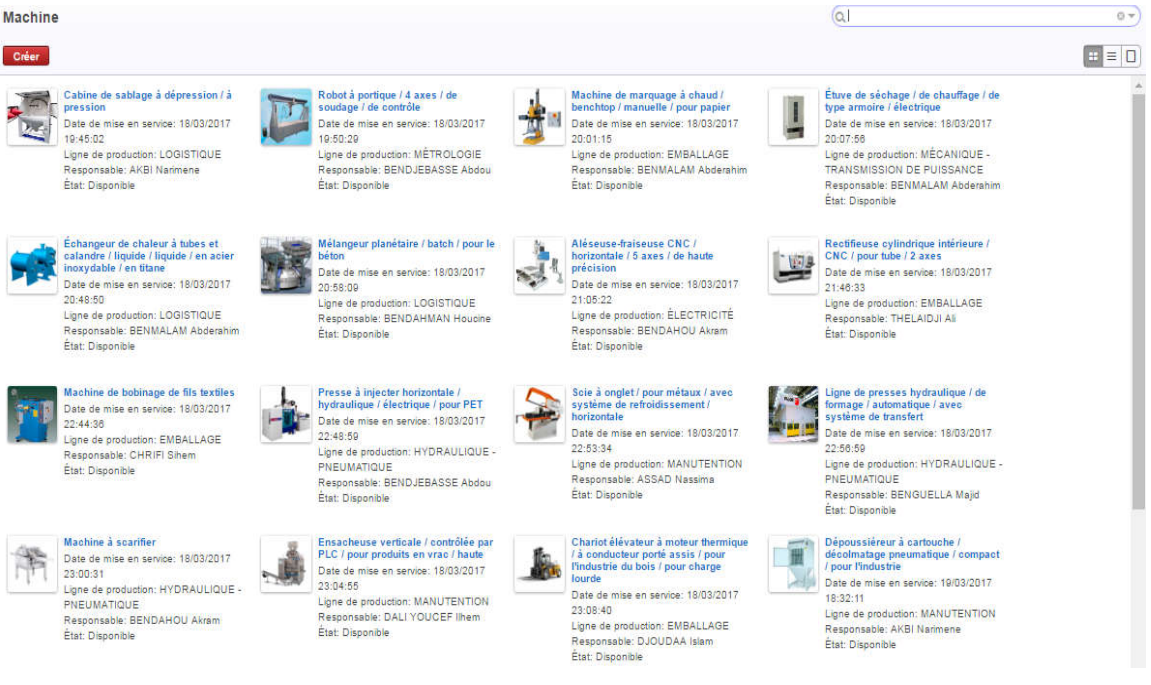

*Figure III.5. Liste des machines*

## III.4.5 Création d'un nouveau fabricant

Cette fonctionnalité permet une gestion complète de fabricants et un contrôle total sur les informations relatives au fabricant comme les coordonnées de contact, détails d'adresse, origine, etc...

La figure ci-dessous expose le formulaire d'ajout d'un fabricant, les champs en blanc sont des champs facultatifs et ceux en violet sont obligatoires.

| <b>Fabricant</b><br>10     |                                             |                    |
|----------------------------|---------------------------------------------|--------------------|
| Fabricant                  | Fabricant                                   |                    |
| Numéro de téléphone fixe   | +213 00 00 00 00                            |                    |
| Numéro de téléphone mobile | $+213 000 000 000$                          |                    |
| Adresse éléctronique       | Adresse e-mail                              |                    |
| Site web                   | www.exemple.com                             |                    |
| Informations personnelles  | <b>Description</b>                          |                    |
| Origine                    | $\boxdot$<br>$\bullet$ Est un fournisseur ? |                    |
| Détails d'adresse          |                                             |                    |
| Pays<br>Paya               |                                             | $\pmb{\mathrm{v}}$ |
| Rue<br>Rue.                |                                             |                    |
| Ville<br>Ville             |                                             | $\pmb{\mathrm{v}}$ |

*Figure III.6. Formulaire d'ajout d'un fabricant*

## III.4.6 Création d'une nouvelle ligne de production

Dans la fabrication répétitive, une ligne de production est utilisée comme un poste de travail et consiste en un regroupement de plusieurs machines ou en une machine individuelle.

A l'aide des lignes de production, on peut enregistrer les machines dans un environnement de fabrication répétitive ou en flux avec tous les détails nécessaires.

On peut créer des postes de travail ou des lignes de production distinctes pour chaque machine.

La figure suivante illustre le formulaire de gestion de ligne de production :

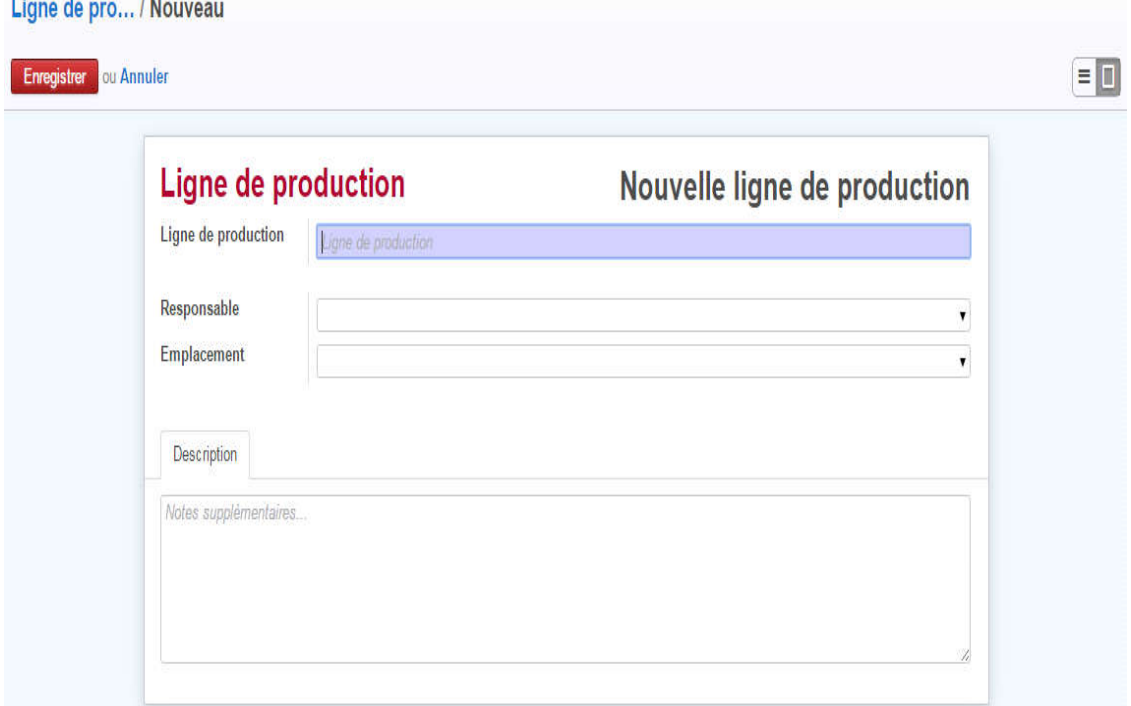

*Figure III.7. Formulaire de la ligne de production*

## III.4.7 Demande d'intervention

La demande d'intervention permet aux techniciens de faire une vérification ou réparation d'une machine selon le type de maintenance.

La figure suivante concerne la création d'une nouvelle demande d'intervention, les champs en blanc sont des champs facultatifs et ceux en violet sont obligatoires, requis pour l'enregistrement.

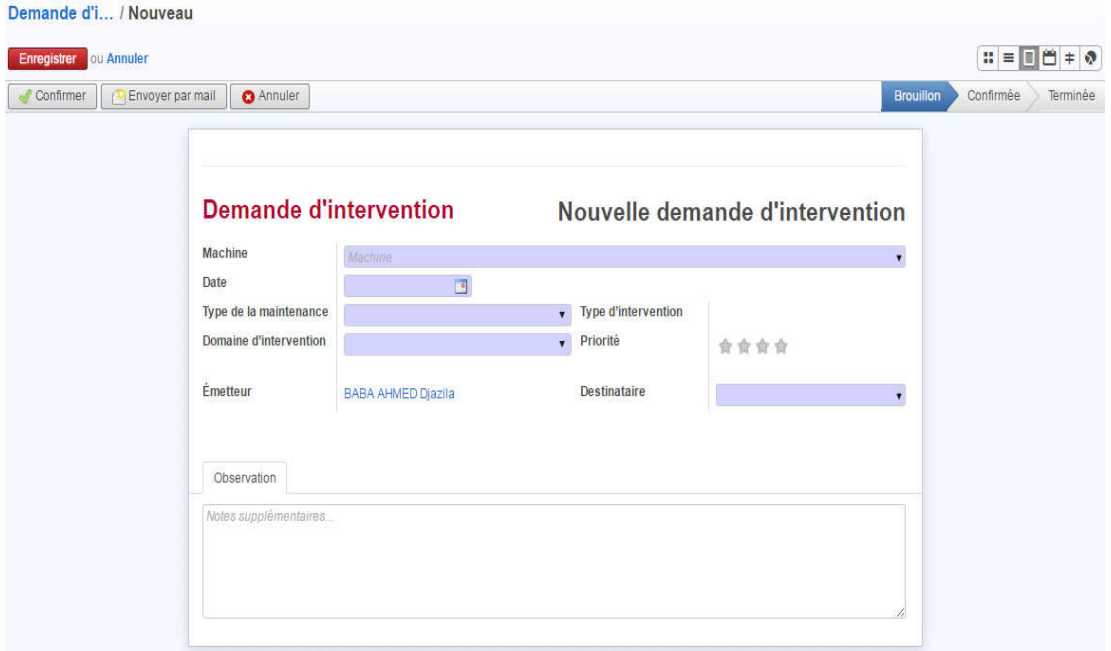

## *Figure III.8 Création d'une demande d'intervention*

Après la création de la demande d'intervention, l'utilisateur a la possibilité d'envoyer un courriel électronique au destinataire responsable de la maintenance relative à cette demande d'intervention.

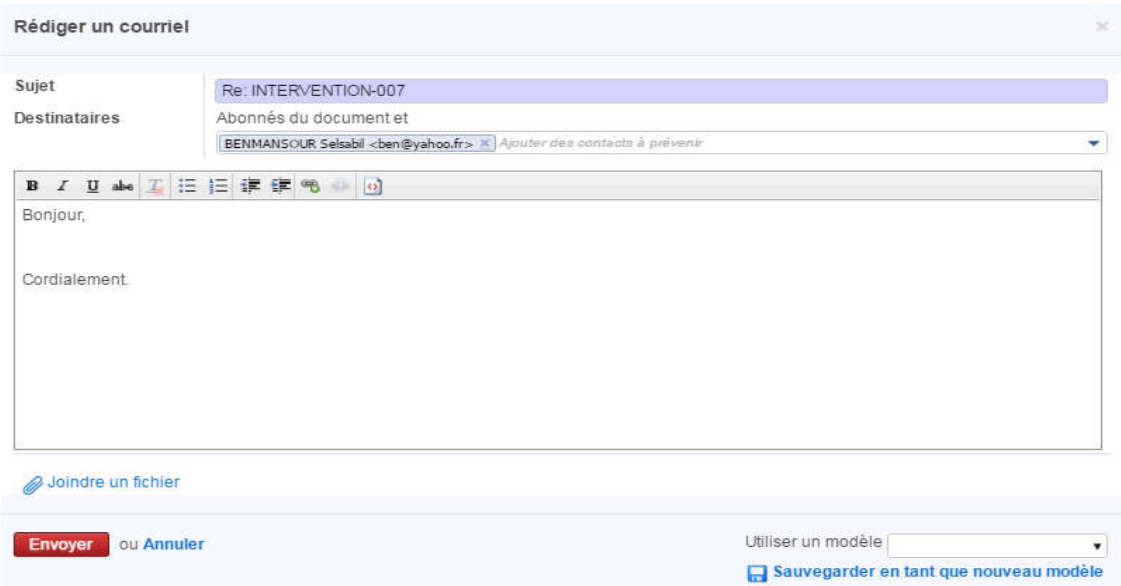

## *Figure III.9 Rédaction d'un courriel électronique*

Il existe plusieurs vues dans Odoo pour l'affichage des données : Form, Liste, Kanban, Calendrier, Graphique, Gantt.

La figure suivante présente la vue kanban qui nous montre toutes les demandes d'intervention groupées par mois.

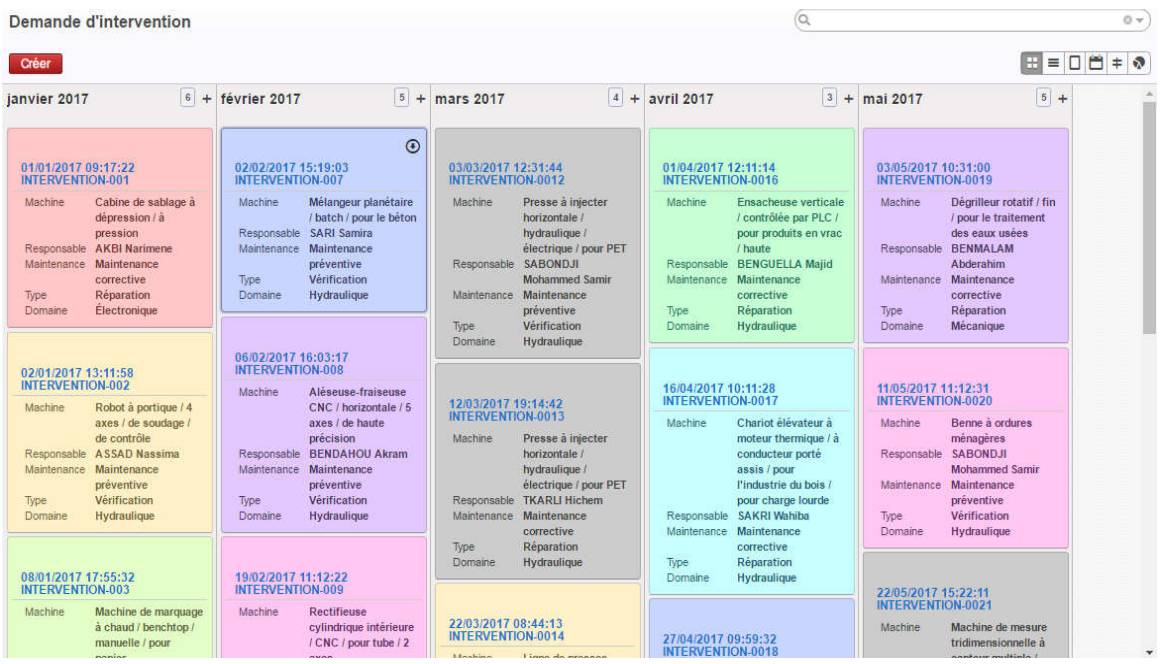

## *Figure III.10 Vue Kanban*

La figure suivante présente toutes les demandes d'interventions :

- $\bullet$  En cours « Bleu»;
- Terminée « Vert »;
- Demandes annulées « Rouge ».

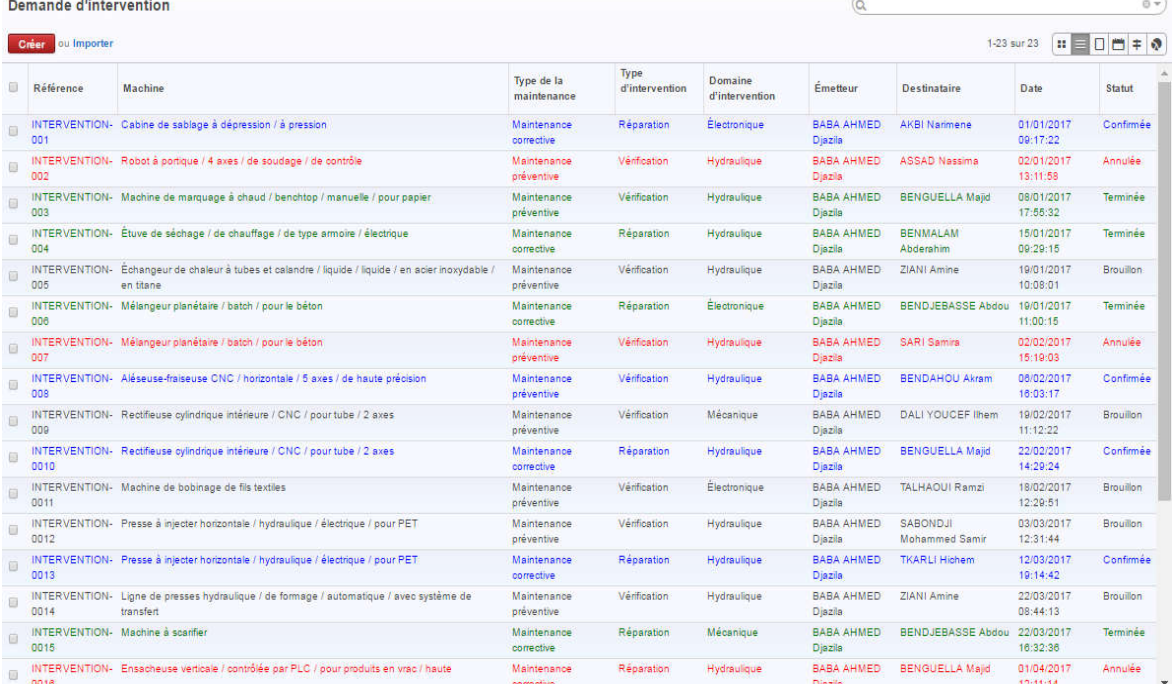

*Figure III.11Vue Liste*

La figure suivante illustre la vue calendrier qui permet à l'utilisateur de voir toutes les demandes d'interventions classées par date :

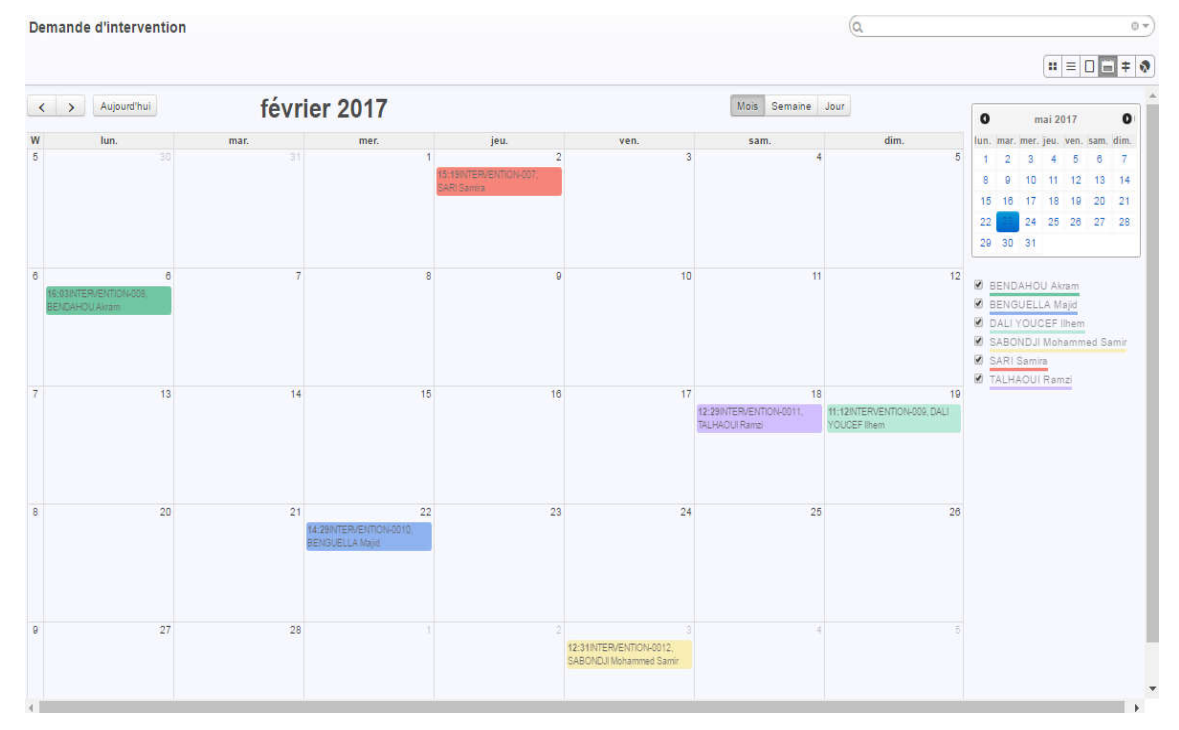

## *Figure III.12 Vue Calendrier*

Pour la vue graphique, l'application offre des statistiques avec des courbes, On peut par exemple savoir le nombre de demandes d'interventions par machine, type de maintenance ...

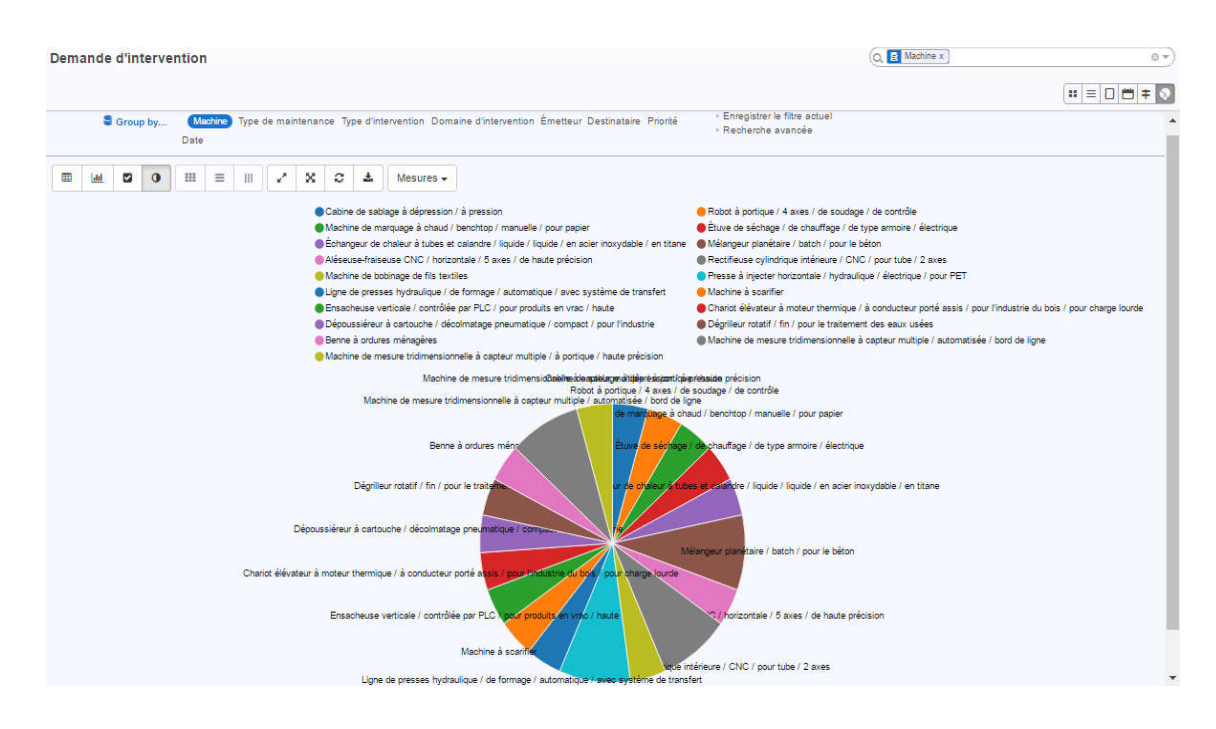

*Figure III.13 Vue Graphe*

## III.4.8Maintenance corrective

La maintenance corrective consiste à faire une réparation d'une machine en panne.

Dans le menu maintenance corrective, on peut créer une nouvelle maintenance corrective ainsi que voir la liste de toutes les maintenances correctives précédentes.

La figure ci-dessous décrit la fenêtre de création d'une nouvelle maintenance :

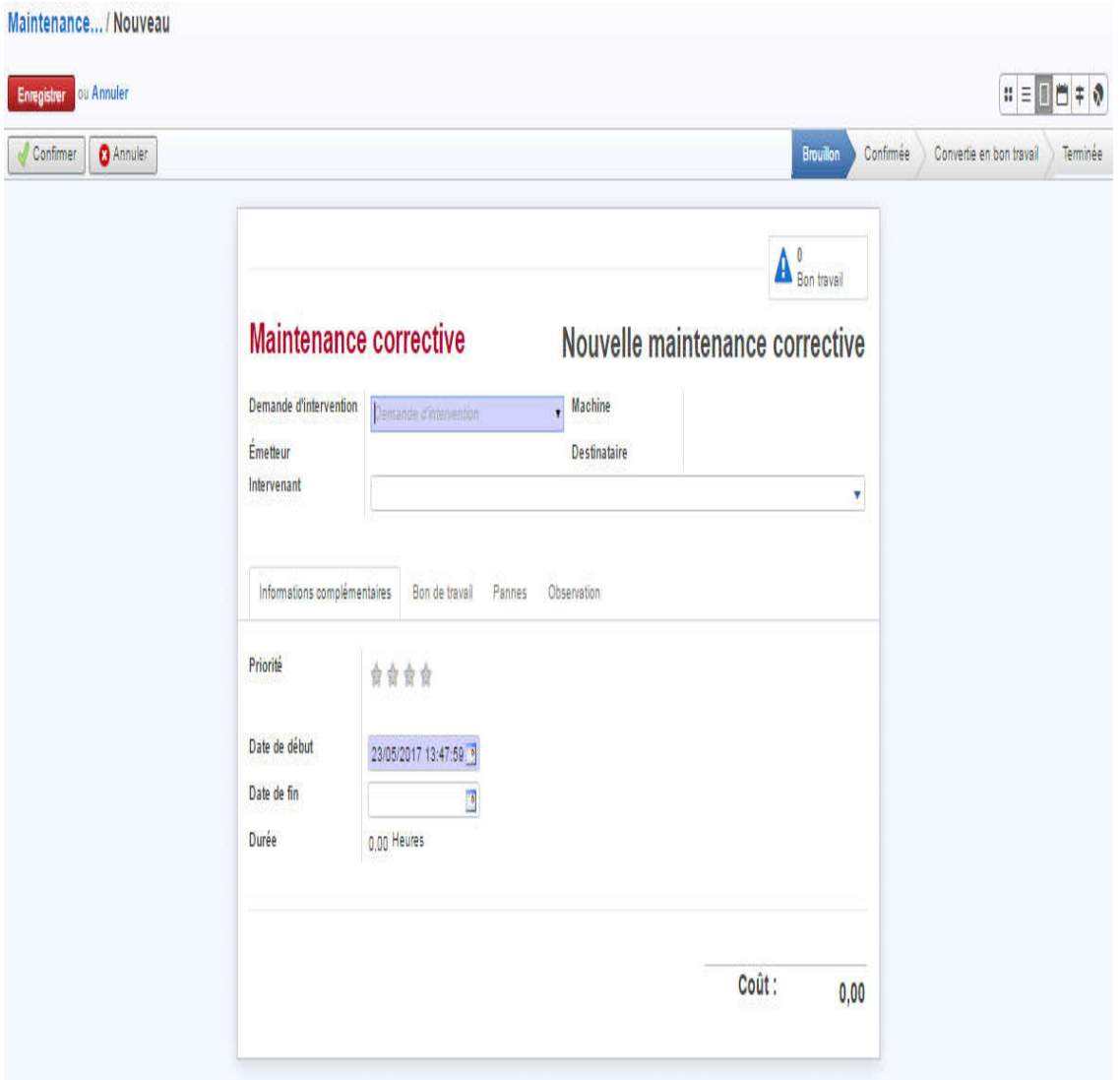

*Figure III.14 Maintenance corrective*

## III.4.9 Maintenance préventive

La maintenance préventive représente les différentes interventions périodiques sur les machines de l'entreprise.

Dans le menu maintenance préventive, on peut créer une nouvelle maintenance préventive ainsi que voir la liste des maintenances préventives précédentes.

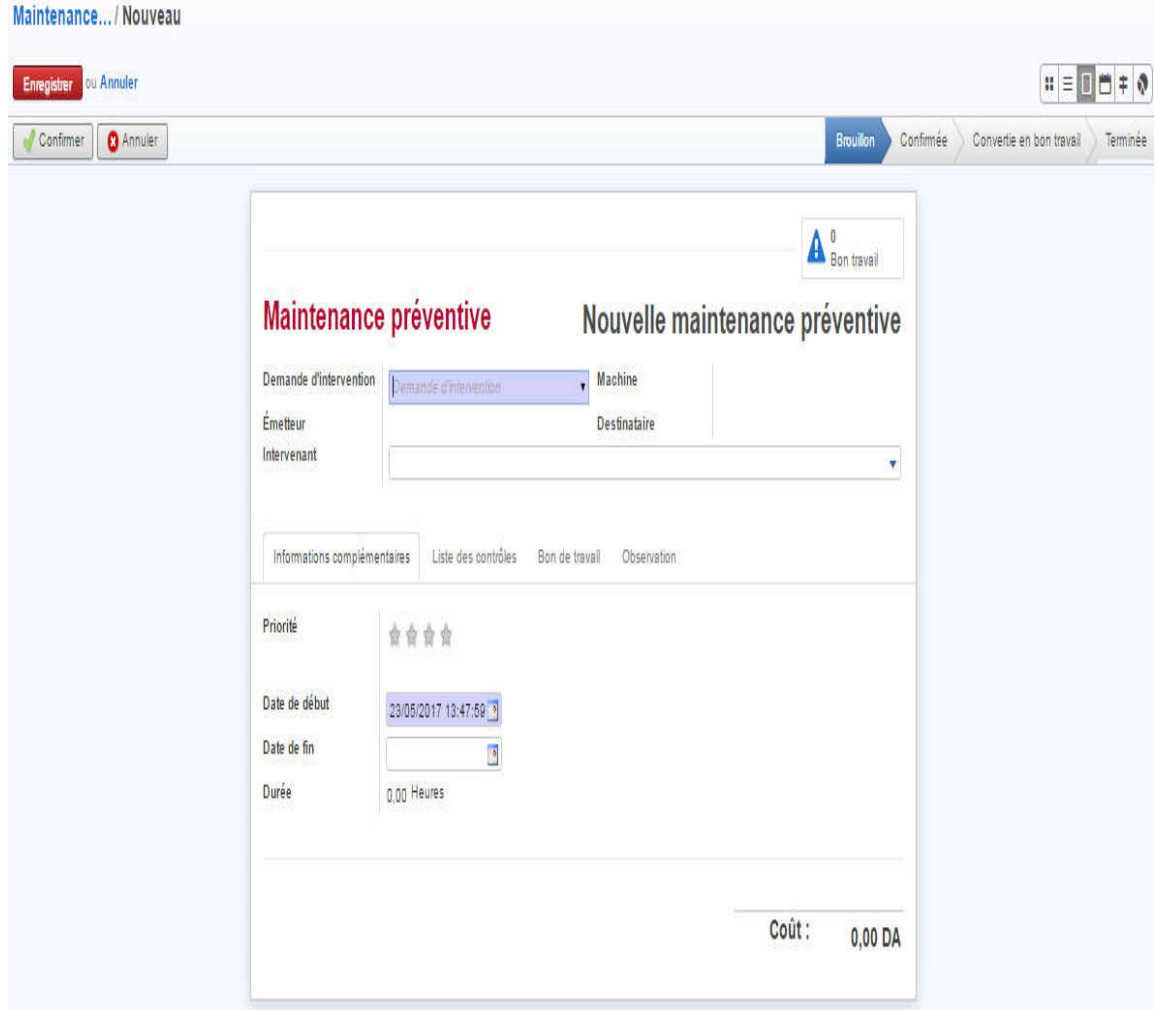

## *Figure III.15 Maintenance préventive*

Après avoir choisi la maintenance, le responsable de cette dernière peut choisir les intervenants puis confirmer la maintenance et la convertir en bon de travail.

## III.4.10 Bon de travail

Dès la réception d'une demande de maintenance, l'intervenant créé un bon de travail. Ce dernier a le contrôle total sur toutes les informations relatives aux bons de travail, comme les coûts, les outils utilisés, l'historique de toutes les corrections effectuées des pannes survenues et la durée de tout bon de travail.

La figure suivante shématise le bon de travail :

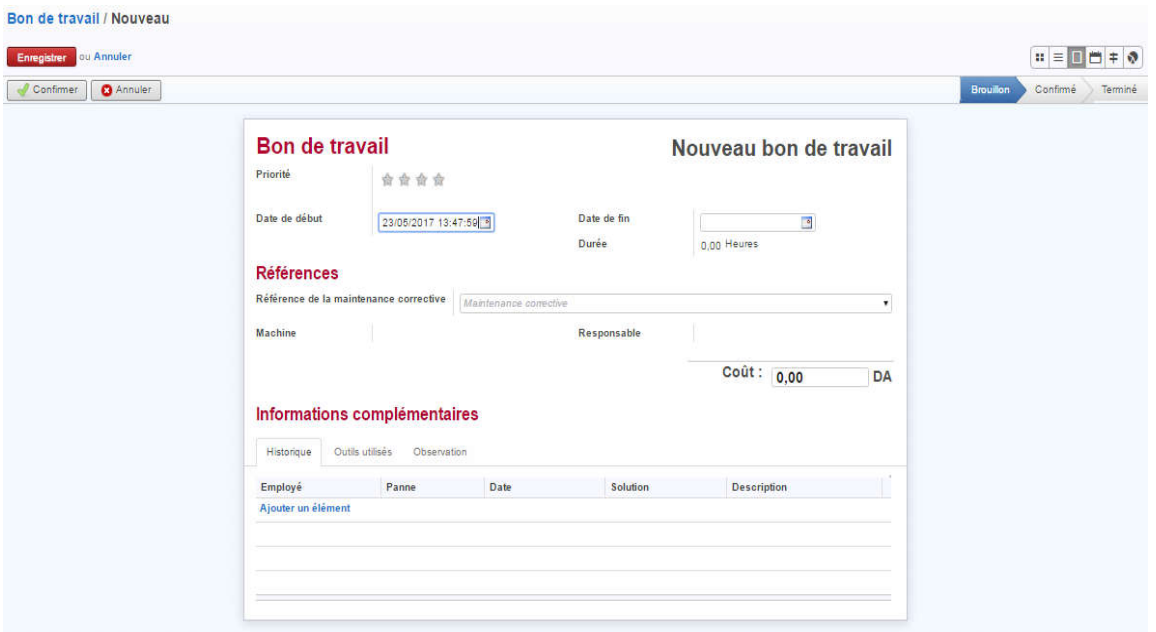

## *Figure III.16 Bon de travail*

Chaque intervenant peut exprimer son intervention sur le bon de travail en donnant une description totale de la panne trouvée et la solution opérée ainsi que la date exacte de l'intervention se trouvant dans l'onglet historique.

| Employe                | Panne          | Date       | Solution                      | <b>Description</b> |
|------------------------|----------------|------------|-------------------------------|--------------------|
| <b>BENGUELLA Majid</b> | Fil électrique | 25/05/2017 | Chanagement du fil électrique |                    |

*Figure III.17 Onglet historique*

L'onglet « Outils utilisés »peut servir aux intervenants pour ajouter tous les produits utilisés lors de l'intervention.

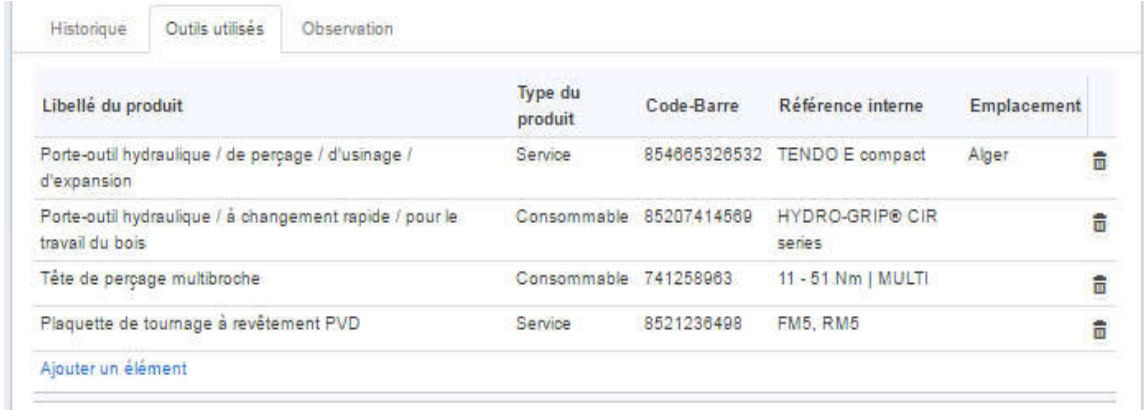

## *Figure III.18 Onglet Outils utilisés*

Une fois l'intervention achevée, l'intervenant va arrêter le bon de travail et créer un autre si la machine est toujours en panne, sinon il va l'arrêter et le fermer ainsi que la demande de maintenance correspondante.

Chaque bon de travail a un coût, à la fin la somme des coûts des différents bons de travail sera affectée comme coût total de la maintenance faisant l'objet à ces bons de travails.

La figure suivante illustre la liste des bons de travail, les lignes présentées en bleu sont les bons de travail en cours, en vert sont les bons de travail achevés et en rouge les bons de travail annulés.

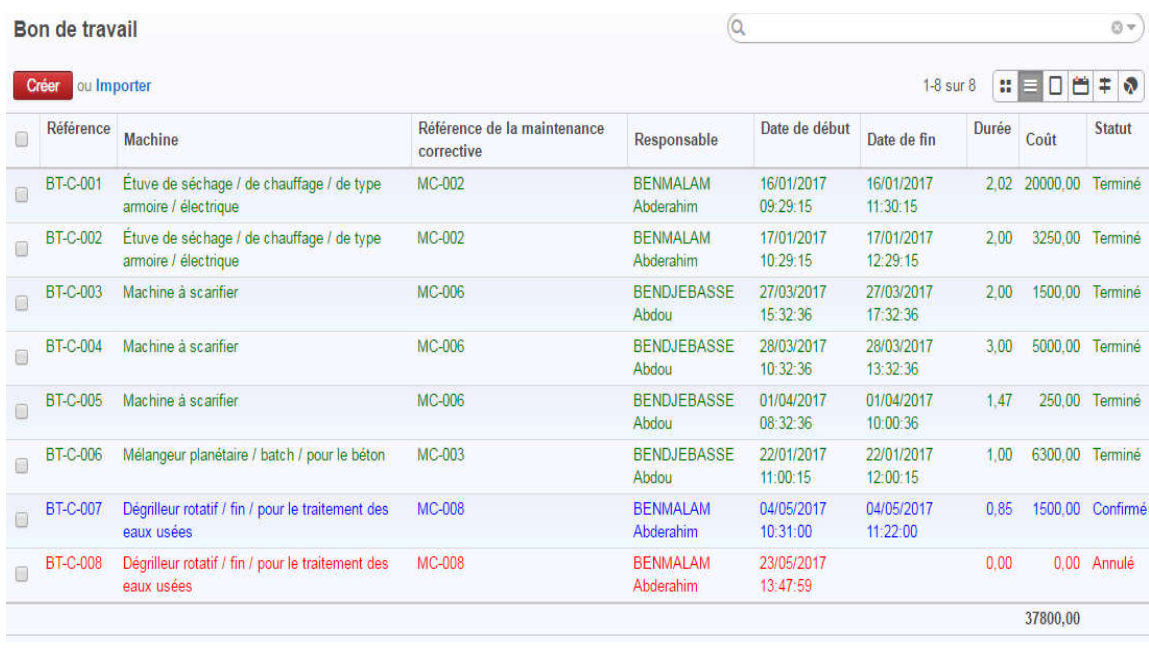

## *Figure III.19 Liste des bons de travail*

Rappelons enfin que chaque vue dans notre application permet de faire une recherche personnalisée et un tri à base des différents champs de chaque objet (par référence, par maintenance, par machine...)

|                                                                                                    | Bon de travail   |                                                                   |                                           |                              | $\alpha$                                                                                                    |                        |      |         | O -              |  |
|----------------------------------------------------------------------------------------------------|------------------|-------------------------------------------------------------------|-------------------------------------------|------------------------------|----------------------------------------------------------------------------------------------------|------------------------|------|---------|------------------|--|
| ou Importer<br>Creer<br>E <sub>n</sub><br>Group by<br>Maintenance Machine Responsable Date de début Date de fin Statut<br>$\cdot$ Re |                  |                                                                   |                                           |                              | Rechercher t dans Par référence<br>Rechercher t dans Par maintenance<br>Rechercher t dans Par machine                                           |                        |      |         |                  |  |
|                                                                                                    |                  |                                                                   |                                           |                              | Rechercher t dans Par responsable<br>Rechercher Par date de début à : 24/05/2017 00:00:00<br>Rechercher Par date de fin à : 24/05/2017 00:00:00 |                        |      |         |                  |  |
| $\left[ \left\langle \cdot \right\rangle \right]$                                                                                    | <b>Référence</b> | <b>Machine</b>                                                    | Référence de la maintenance<br>corrective | <b>Responsable</b>           | Par priorité<br>Très basse                                                                                                    |                        |      |         |                  |  |
|                                                                                                    | BT-C-001         | Étuve de séchage / de chauffage / de type<br>armoire / électrique | MC-002                                    | <b>BENMALAM</b><br>Abderahim | Haute<br>Très haute                                                                                                    |                        |      |         |                  |  |
|                                                                                                    | BT-C-002         | Étuve de séchage / de chauffage / de type<br>armoire / électrique | MC-002                                    | <b>BENMALAM</b><br>Abderahim | Grouper par : Maintenance<br>Grouper par : Date de début                                                                                        |                        |      |         |                  |  |
|                                                                                                    | <b>BT-C-003</b>  | Machine à scarifier                                               | MC-006                                    | <b>BENDJEBASSI</b><br>Abdou  | Grouper par : Date de fin<br>Grouper par: Statut<br><b>TUTULE</b> UP<br>11.06.00                                                                |                        |      |         |                  |  |
|                                                                                                    | <b>BT-C-004</b>  | Machine à scarifier                                               | MC-006                                    | <b>BENDJEBASSE</b><br>Abdou  | 28/03/2017<br>10:32:36                                                                                                    | 28/03/2017<br>13:32:36 | 3,00 | 5000.00 | Terminé          |  |
|                                                                                                    | <b>BT-C-005</b>  | Machine à scanfier                                                | MC-006                                    | <b>BENDJEBASSE</b><br>Abdou  | 01/04/2017<br>08:32:36                                                                                                    | 01/04/2017<br>10:00:36 | 1.47 | 250.00  | Termine          |  |
| <b>SOF</b>                                                                                                    | BT-C-006         | Mélangeur planétaire / batch / pour le béton                      | MC-003                                    | <b>BENDJEBASSE</b><br>Abdou  | 22/01/2017<br>11:00:15                                                                                                    | 22/01/2017<br>12:00:15 | 1.00 | 6300.00 | Termine          |  |
|                                                                                                    | <b>BT-C-007</b>  | Dégrilleur rotatif / fin / pour le traitement des<br>eaux usees   | MC-008                                    | <b>BENMALAM</b><br>Abderahim | 04/05/2017<br>10:31:00                                                                                                    | 04/05/2017<br>11:22:00 | 0.85 |         | 1500.00 Confirmé |  |
|                                                                                                    | <b>BT-C-008</b>  | Dégrilleur rotatif / fin / pour le traitement des<br>eaux usées   | MC-008                                    | <b>BENMALAM</b><br>Abderahim | 23/05/2017<br>13:47:59                                                                                                    |                        | 0.00 | 0.00    | Annulé           |  |

*Figure III.20 Recherche personnalisée*

## III.4.11 Ressources humaines

### Création d'un nouvel employé

Notre application offre une gestion complète des employés qui permet le contrôle total des informations relatives à l'employé comme ses coordonnées, date d'embauche, département, titre du poste, etc…

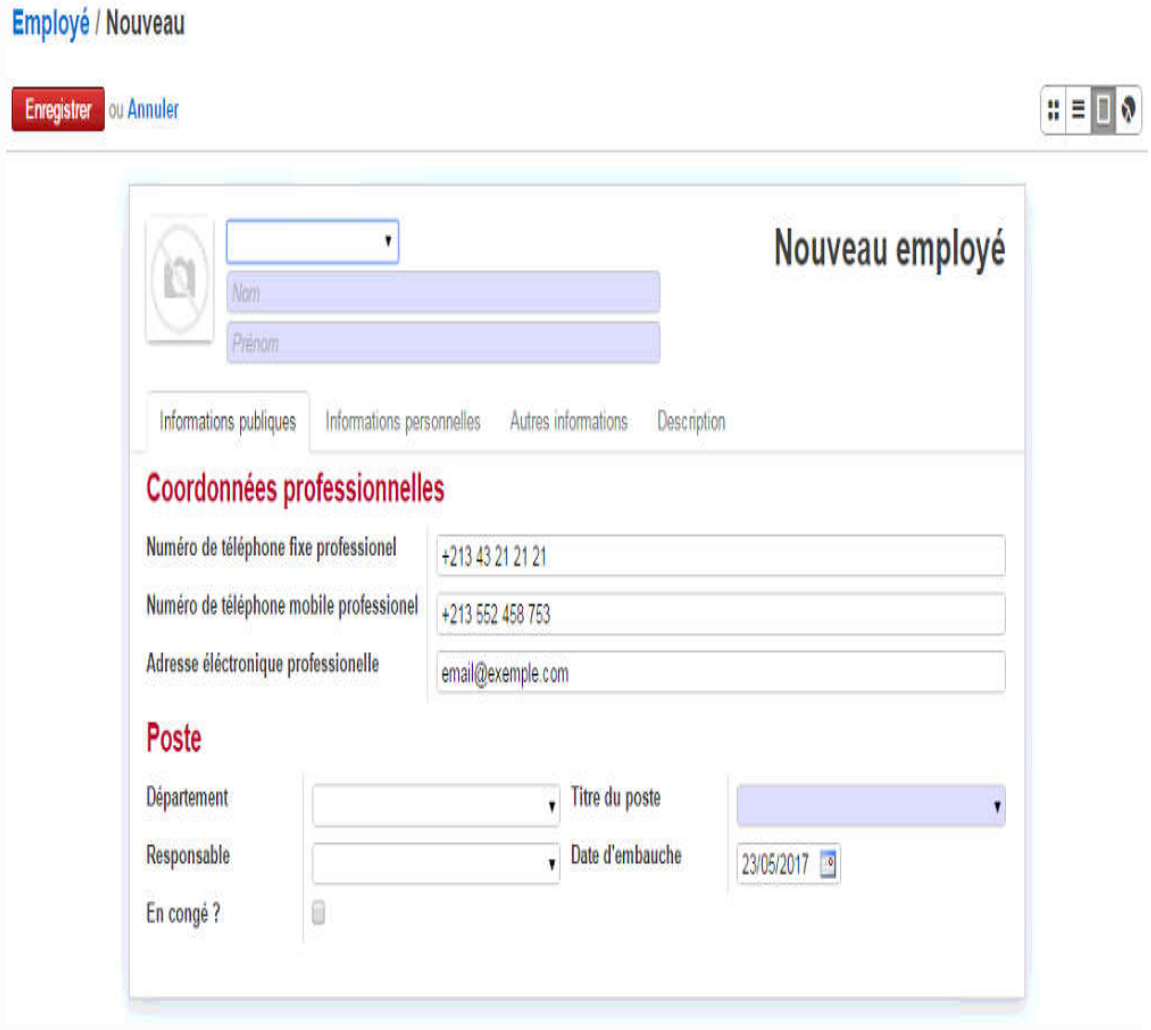

*Figure III.21 Formulaire d'ajout d'un employé*

Téléphone Mobile: +213 552 458 753

Poste: Animatrice des ventes

#### Liste des employés  $|Q|$ Employé Créer **AKBI Narimene ASSAD Nassima BENDAHMAN Houcine** Téléphone Mobile: +213 552 458 753 Téléphone Mobile: +213 552 458 753 Téléphone Mobile: +213 552 458 753 Poste: Animatrice des ventes Poste: Aide Comptable Poste: Dirigeant/e **BENDAHOU Akram BENDJEBASSE Abdou BENGUELLA Majid** Téléphone Mobile: +213 552 458 753 Téléphone Mobile: +213 552 458 753 Téléphone Mobile: +213 552 458 753 Poste: Assistante de Manager Poste: Agent de maintenance sur Poste: Acheteur Professionnel systèmes d'impression et de reprographie **BENMANSOUR Mounir BENMALAM Abderahim BENSENANE Raouf** Téléphone Mobile: +213 552 458 753 Téléphone Mobile: +213 552 458 753 Téléphone Mobile: +213 552 458 753 Poste: Aide Comptable Poste: Chargé d'études Statistiques -Poste: Cadre commercial bilingue Chargée ... **BENSFIA Imene BENSSENANE Selma BFNYAHIA Karim** Téléphone Mobile: +213 552 458 753 Téléphone Mobile: +213 552 458 753 Téléphone Mobile: +213 552 458 753 Poste: Animatrice des ventes Poste: Aide Comptable Poste: Responsable zone export **CHRIFI Sihem BRIXI Amel**

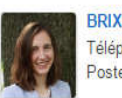

Téléphone Mobile: +213 552 458 753 Poste: Animatrice des ventes

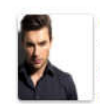

**CHAFII Farouk** Téléphone Mobile: +213 552 458 753 Poste: Architecte Systèmes d'Information

# *Figure III.22 Liste des employés*

## Création d'un nouveau département

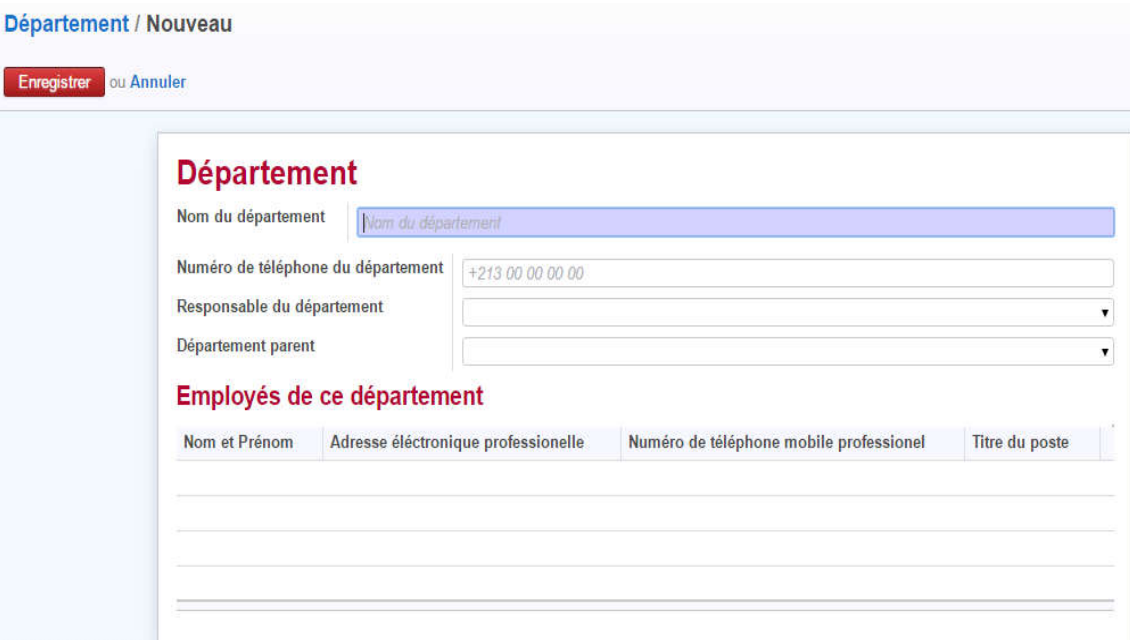

*Figure III.23 Formulaire d'ajout d'un département*

## III.4.12 Rapports à imprimer

On a la possibilité d'imprimer toutes les demandes d'interventions, les maintenances effectuées sur une machine ainsi que les bons de travail.

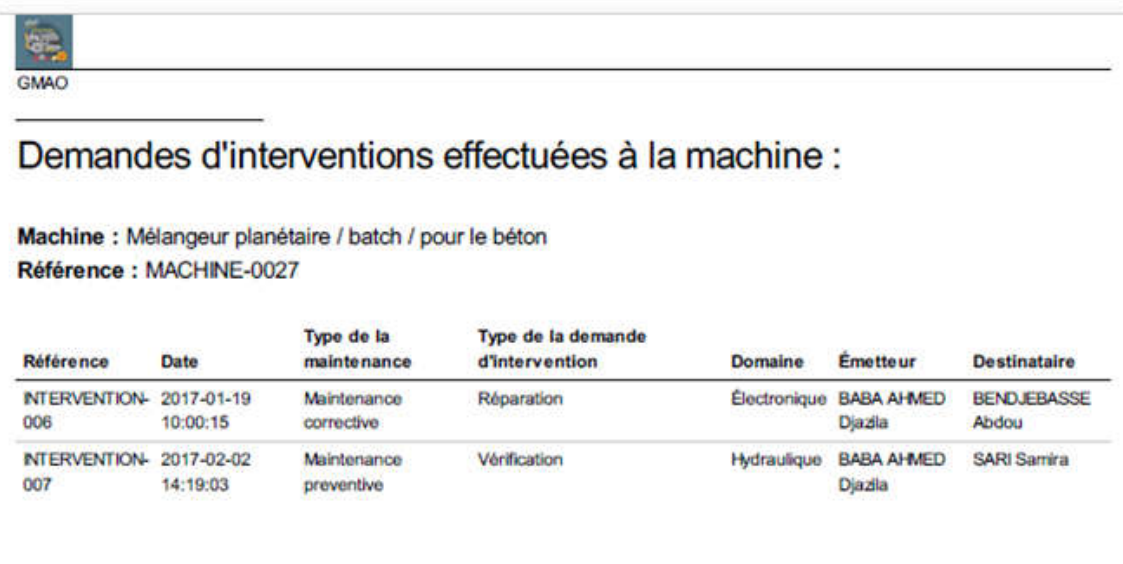

*Figure III.24 Imprimé d'une demande d'intervention par machine*

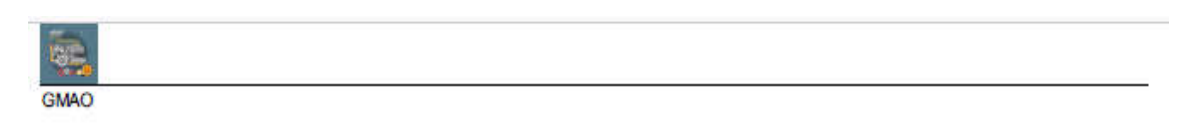

# Bon de travail: BT-C-001

Date de début : 16/01/2017 08:29:15 Date de fin: 16/01/2017 10:30:15 Durée : 2,02 Heures Coût: 20000,0 DA Responsable : BENMALAM Abderahim

#### Référence :

Maintenance corrective: MC-002 Machine : Étuve de séchage / de chauffage / de type armoire / électrique avec la référence : MACHINE-0025

#### Historique:

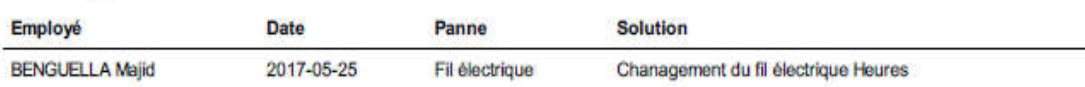

## *Figure III.25 Imprimé d'un bon de travail*

The complete the complete state of the complete the

L'utilisateur peut aussi imprimer le récapitulatif des demandes d'interventions et des maintenances entre 2 dates indiquées :

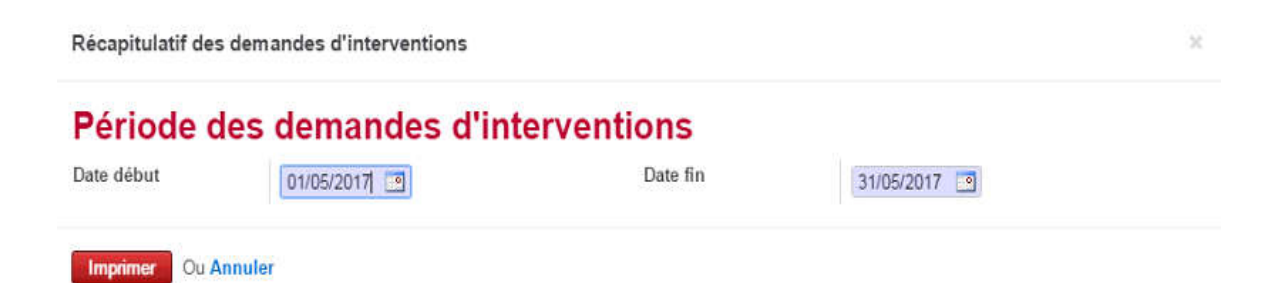

## *Figure III.26 Etat récapitulatif des demandes par périodes*

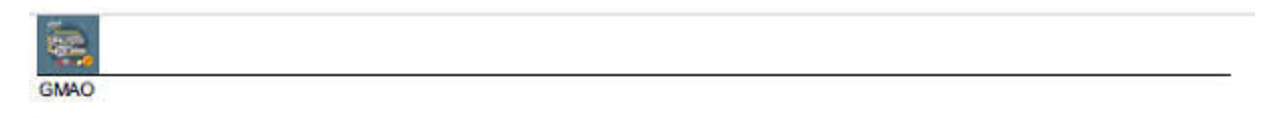

# Récapitulatif des demandes d'interventions

Date début : 01/05/2016 Date fin: 31/05/2017

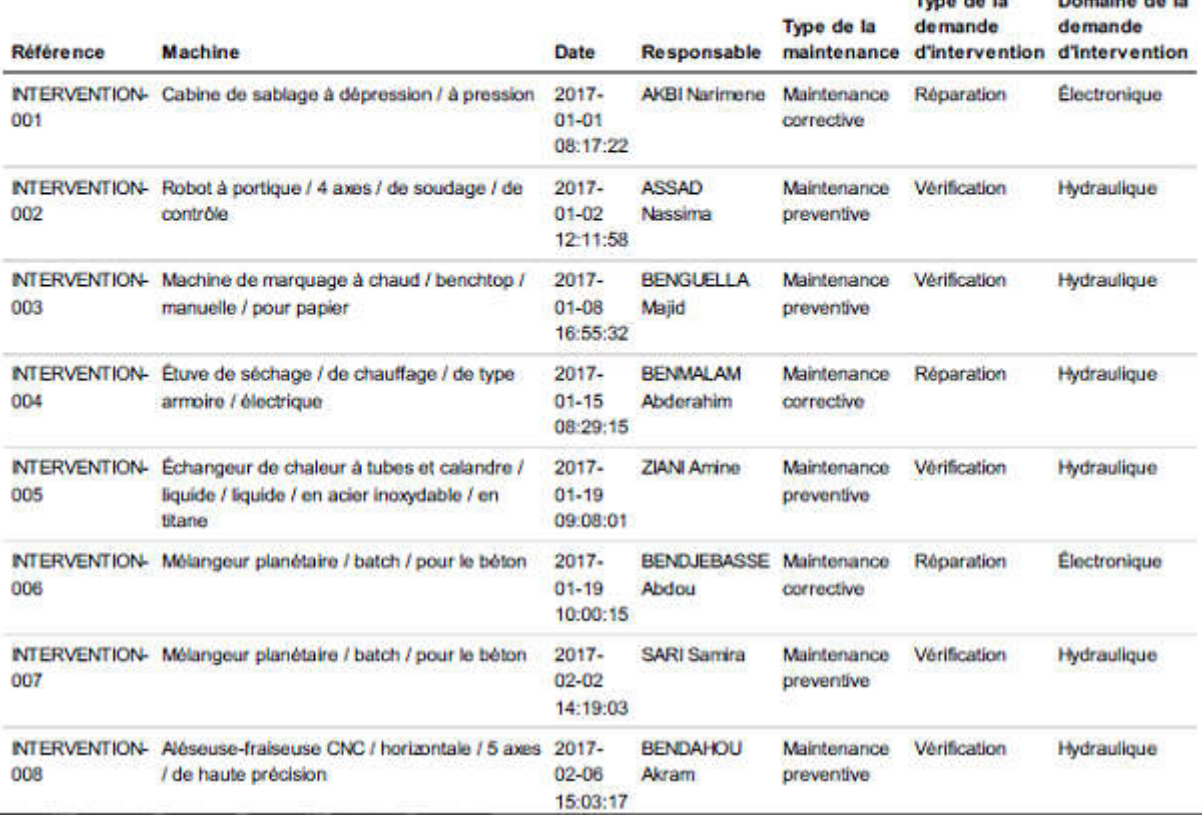

*Figure III.27 Etat récapitulatif des demandes*

# III.5Conclusion

Dans cette section de réalisation de l'ERP en question, on a pu concrétiser la solution adoptée et conçue dans le chapitre précédent. On a commencé par préciser les étapes qui ont permis la création de notre module Odoo, pour ensuite enchainer par la présentation de notre module. Toutes les fonctionnalités développées, les menus et les fenêtres correspondantes, les différents rapports à imprimer, qui reflètent les efforts fournis pour réaliser notre solution « GMAO », ont été exposés et illustrées dans ce dernier chapitre.

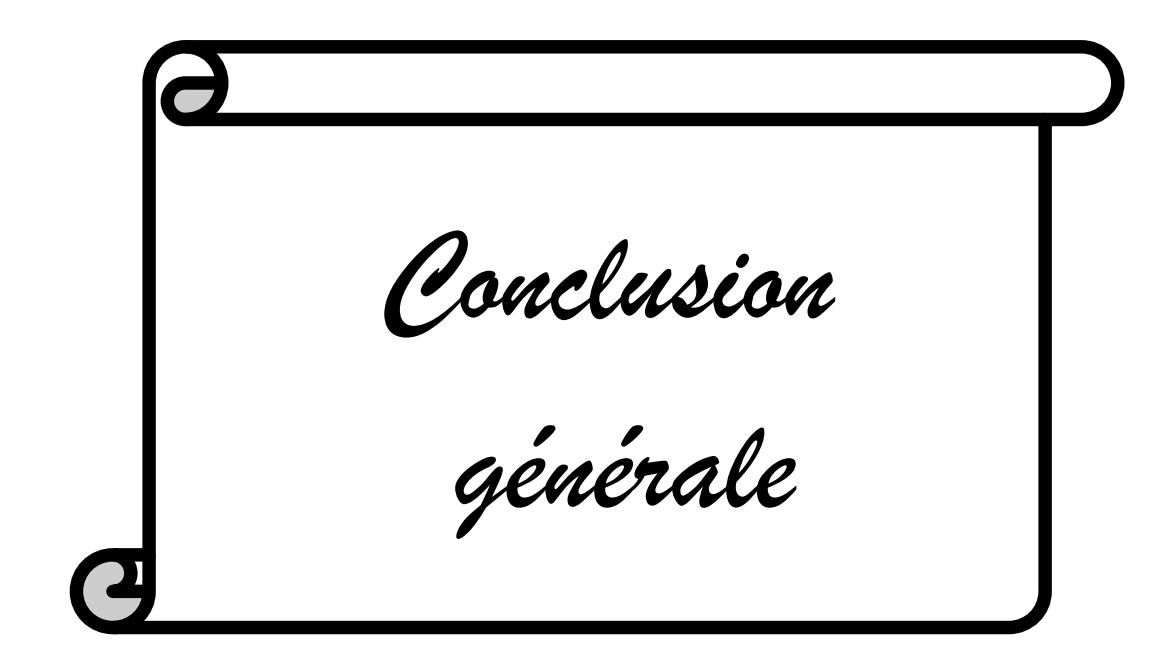

# *Conclusion Générale*

Ce projet de fin d'étude est à cheval entre l'informatique qui est notre première compétenceet la maintenance commefonction principale de toute entreprise industrielle.

Ce travail nous a permis, d'une part, d'approfondir nos connaissances théoriques dans le domaine de conception des systèmes d'informations et le développement des applications et d'autre part de renforcer notre esprit d'organisation et le travail en équipe.

 Notre projet de fin d'études consistait à développer une solution informatique complète pour la gestion de maintenance d'une entreprise industrielle ayant pour thème «Développement d'une solution ERP pour la gestion de maintenance assisté par ordinateur».

Nous avons commencé notre étude, par définir les besoins et les objectifs fixés pour aboutir notre projet. Ensuite une analyse de l'existant a été effectuée pour bien décrire la problématique traitée et l'objectif attendu. Pour concevoir notre système, nous avons opté pour l'UML, vu qu'il est le plus approprié pour les projets informatiques orientés objet, en s'appuyant sur les diagrammes de classes, de cas d'utilisation et de séquences.

La solution proposée et conçue a été réalisée en mettant en œuvre le module GMAO et en l'implémentant dans le système de gestion intégré Odoo.

Le progiciel développé a intégré une base de données pour enregistrer les activités d'entretien (interventions,intervenants, durées, bons de travail, etc...), fournir les fiches de suivi pour chaque équipement ainsi que conserver l'historique des interventions.

Pour concevoir ce travail nous avons appris à mieux manipuler Odoo, ainsi que le Python, et de nous familiariser avec le PostgreSQL.

Une grande attention a été réservéeà la simplicité de l'application, afin de permettre à un utilisateur novice en informatique de s'adapter très vite à son exploitation.

En fin, nous pensons avoir atteint les objectifs initiaux, puisque cette application conçue et développée répond parfaitement aux exigences et aux besoins réels d'une petite ou grande entreprise, d'après les avis de plusieurs utilisateurs consultés.

Cependant, comme tout travail humain, le nôtre peut comporter des imperfections ou nécissitant des améliorations soit sur les aspects esthétiques ou fonctionnels.

Quelques aspects à ajouter ou améliorer :

- Gestion de production
- Gestion des stocks
- Gestion commerciale
- L'aspect multilingue
- Contrôle en ligne

# *Références bibliographiques*

[1] : https://www.choisirmonerp.com/erp/definition-d-un-erp (Visité en Février 2017).

[2] : Université Paris-Est Marne-la-Vallée - http://www-igm.univmlv.fr (Visité en Février 2017).

[3] : http://bgpartners.eu/blog/logiciel-erp/avantages-inconvenients-dun-logiciel-erp (Visité en Février 2017).

[4] :Developpez.com,le club des développeurs et IT Pro – http://fablain.developpez.com/tutoriel/presenterp/ (Visité en Février 2017).

[5] : Le site officiel des Entreprise ERP – (Visité en Février 2017).

http://www.entreprise-erp.com/articles/les-principaux-erp.html (Visité en Mars 2017).

[6] : Euro Pages - http://www.europages.fr/ODOO/00000003972155-243210001.html (Visité en Mars 2017)

[7] : https://fr.wikipedia.org/wiki/Odoo (Visité en Mars 2017)

[8] : https://agipme.fr/2013/07/architecture-openerp.html (Visité en Mars 2017)

[9] :https://www.irif.fr/~carton/Enseignement/InterfacesGraphiques/MasterInfo/Cours/S wing/mvc.html (Visité en Mars 2017)

[10] : https://www.savoirfairelinux.com/solutions/openerp/pourquoi (Visité en Avril 2017)

[11] : http://www.braintec-group.com/fr/openerp-odoo/modules-odoo-openerp/(Visité en Avril 2017)

[12] : http://www.supinfo.com/articles/single/2409-odooopenerp-creation-modulepartie-1 (Visité en Avril 2017)

[13] : https://openclassrooms.com/courses/debutez-l-analyse-logicielle-avec-uml/uml-cest-quoi (Visité en Mai 2017)

[14] : http://laurent-audibert.developpez.com/Cours-UML/?page=diagramme-casutilisation (Visité en Mai 2017)

[15] : http://laurent-audibert.developpez.com/Cours-UML/?page=diagramme-classes (Visité en Mai 2017)

[16] : Le site officiel de postgreSQL - http://www.postgresql.org(Visité en Juin 2017).

[17] : Le site officiel de Python - https://www.python.org(Visité en Juin 2017).

[18] : Tarek Ziadé, « Programmation Python », édition EYROLLES, janvier 2006.

[19] : SEBASTIEN LECOMTE & THIERRY BOULANGER, « XML par la pratique, bases indispensables, concepts et cas pratiques, informatique technique », ENI édition, 2008. (Visité en Juin 2017)

[20] : Les sites officiel de World Wide Web Consortium https://www.w3.org/XML(Visité en Juin 2017).

[21] : Le site officiel de Sublime Texte - https://www.sublimetext.com (Visité en Juin 2016).

# Liste des figures

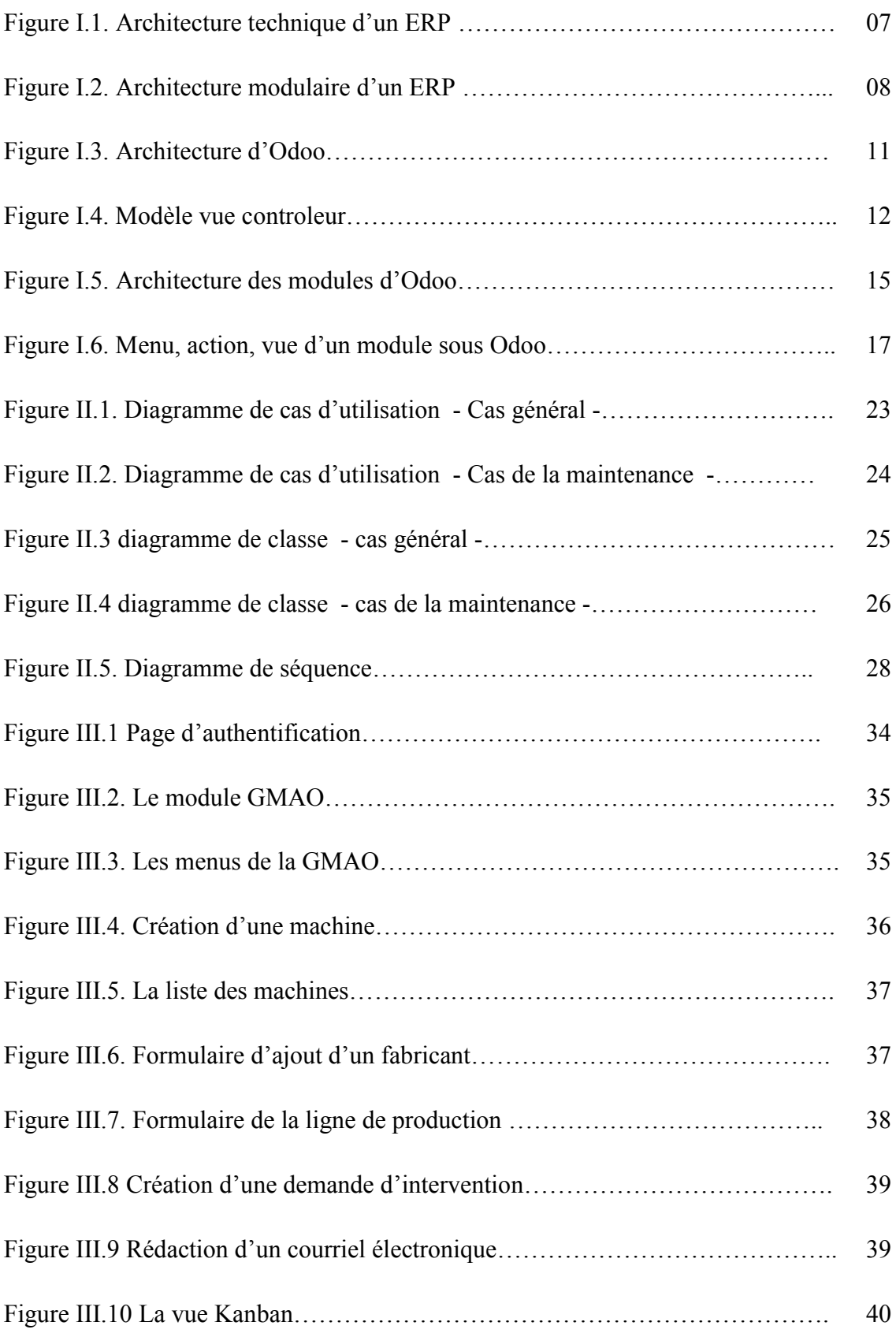

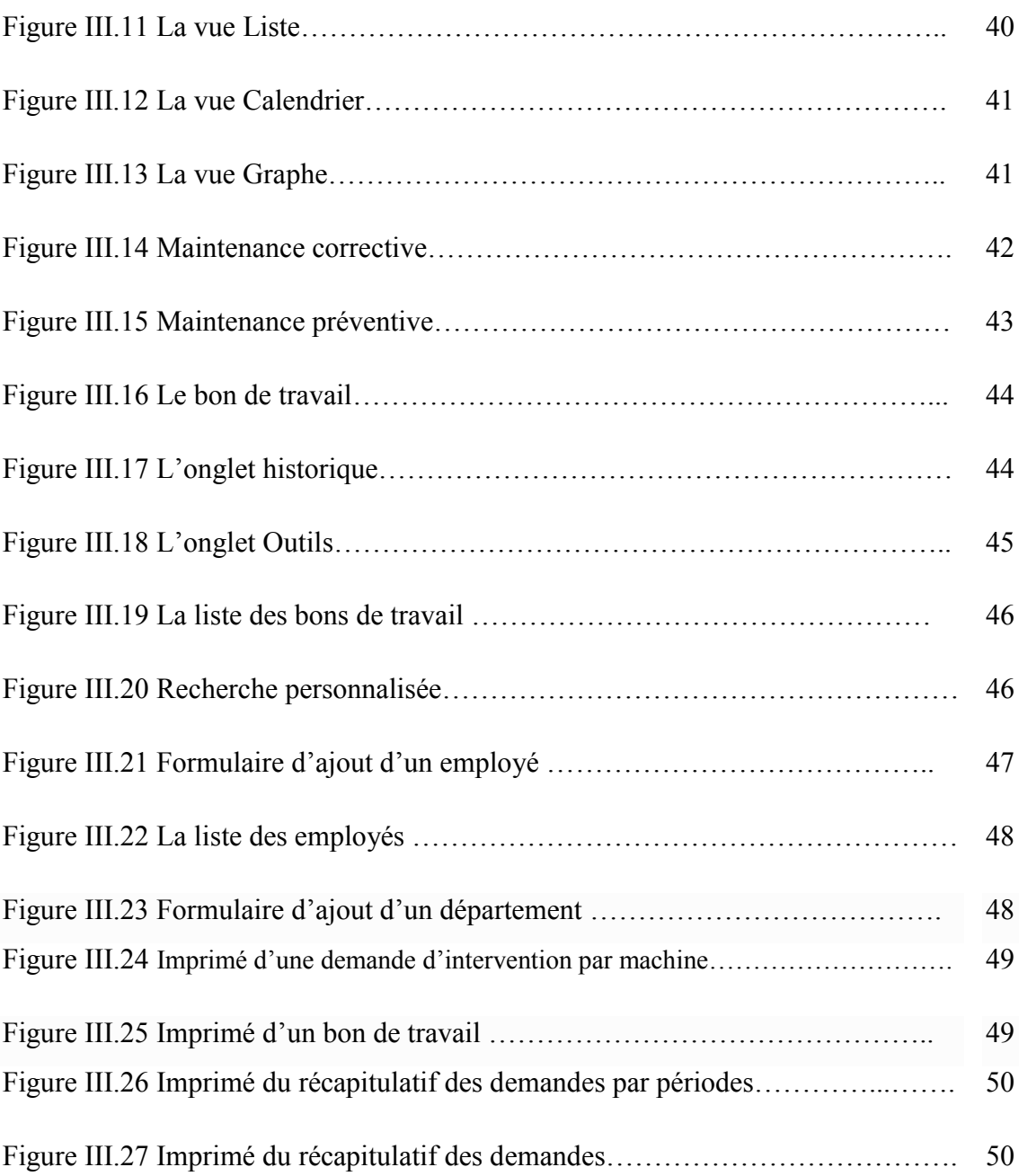

# Liste des abréviations

- BtoB : Busness to Busness
- BtoC: Busness to Customer
- CRM : Customer Relationship Management
- ERP : Enterprise Resource Planning
- GRC: Gestion de relation client
- GPL : General public license
- MVC : Model-View-Controller
- MySQL : MyStructured Query Language
- ORM Object Relational Mapping
- PGI : Progiciel de Gestion Intégré
- PME : Petites et Moyennes Entreprises
- RH : Ressource Humaine
- SaaS : Software as a Service
- SI : Système d'Information
- SRM : Supplier Relationship Management
- SSII : Société de Services en Ingénierie Informatique
- TPE : Très Petite Entreprise
- UML : Unified Modeling Language
- XML : Extensible Markup Language

#### Résumé

Pour améliorer l'efficacité et la performance de la gestion des différentes entreprises, on va recourir aux diverses innovations technologiques telle que les progiciels de gestion intégrée connu sous l'acronyme ERP. Le but de ce projet est de développer un système de gestion de maintenance intégrée avec Odoo, qui offre à l'entreprise une traçabilité et une transparence des activités d'entretiens et de réparations. A l'aide de ce système unifié, les utilisateurs de différentes fonctions de maintenance et de production peuvent travailler dans un même environnement applicatif qui se repose sur une base de données unique. Ce modèle permet d'apaiser les conflits ainsi que d'avoir une meilleure coordination et un meilleur suivi des activités. Le progiciel nommé « GMAO » compte un seul module Odoo développé avec des outils tels que Python, XML, PostreSQL.

Mots Clés: Maintenance, ERP, Odoo , PostreSQL , Python , XML.

### Abstract

To improve the efficiency and performance of the management of the various companies, we will resort to various technological innovations such as ERP. The aim of this project is to develop an integrated maintenance management system under Odoo, which provides the company with traceability and transparency of maintenance and repair activities. Using this unified system, users of different maintenance and production functions can work in the same application environment that relies on a single database. This model helps to alleviate conflicts and to improve coordination and monitoring of activities. The software package named « GMAO » has a single Odoomodule developed with tools such as Python, XML and PostreSQL.

Keywords: Maintenance,ERP, Odoo , PostreSQL , Python , XML.

# ملخص

لتحسین كفاءة وأداء إدارة الشركات المختلفة، سنلجأ إلى الابتكارات التكنولوجیة المختلفة مثل برامج الإدارة المتكاملة المعروفة بERP. الغرض من ھذا المشروع ھو تطویر نظام إدارة صیانة متكاملة تحت Odoo، والذي یوفر إمكانیة تتبع الشركة وشفافیة الأنشطة والإصلاحات المقابلات.باستخدام ھذا النظام الموحد. یمكن للمستخدمین في الوظائف المختلفة من صیانة وإنتاج العمل في بیئة تطبیقیة واحدة یستند على قاعدة بیانات موحدة. ھذا النموذج یساعد على حل الإختلالت وتحسین التنسیق ومراقبة أفضل للأنشطة. البرنامج المسمى « GMAO « لدیھ وحدة واحدة وضعت في إطار Odooباستعمال أدوات مثل Python، XML، PostreSQL.

كلمات مفتاحیة: صیانة، تطبیقات التسییر الوحدوي،Odoo,PostreSQL,Python ,XML.